# **PRIMERGY CA92344-2061-31 RX4770 M5** (型名:PYR4775\*\*\*)

# **環境設定シート -ハードウェア編-**

# **本書の構成**

- **A ハードウェア構成シート** 本サーバにおけるハードウェアの構成を記録しておきます。
- **B BIOS セットアップユーティリティ設定シート** 本サーバにおけるBIOS セットアップユーティリティの設定値を記録しておきます。
- **C リモートマネジメントコントローラのWeb インターフェース設定シート** リモートマネジメントコントローラにおけるWeb インターフェースの設定値を記録して おきます。
- **D 障害連絡シート** 障害が発生した場合にサーバの状態を記入しておくシートです。

※デザインシート(Windows/Linux/Vmware)は、「環境設定シート -ServerView Installation Manager編- 」 を参照してください。

#### **■製品の呼び方**

本文中の製品名称を、次のように略して表記します。

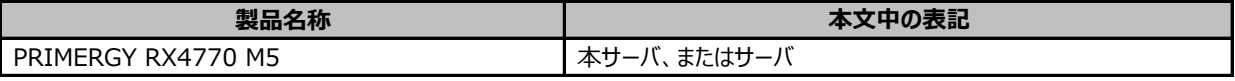

#### **■BIOS,iRMC S5ファームウェアについて**

本書はBIOS版数 **R1.40.0 以降**、iRMC S5 ファームウェア版数 **3.57P 以降**、SDR版数 **3.28 以降**に準拠して記述してあり ます。

#### **■商標**

記載されている会社名、製品名は各社の登録商標または商標です。 その他の各製品は、各社の著作物です。

Copyright 2024 Fsas Technologies Inc.

# **A ハードウェア構成シート**

本サーバにおけるハードウェアの構成を記録しておきます。 選択構成箇所については、選択した構成の()内に レ を付けておきます。

#### **■CPU**

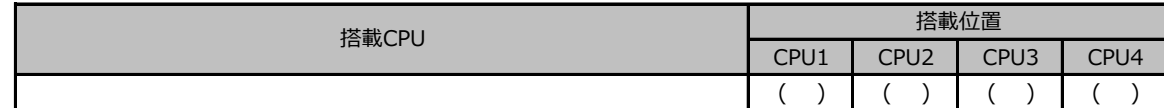

#### **■PCIカード**

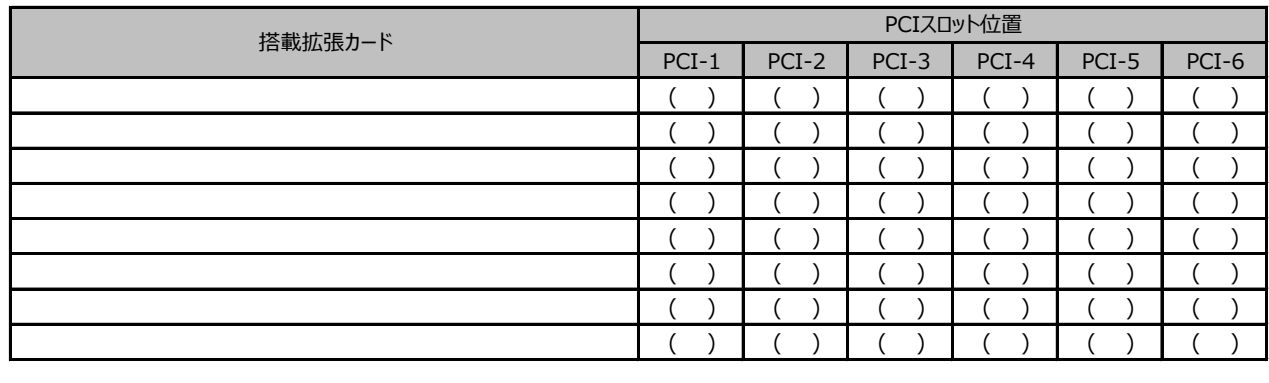

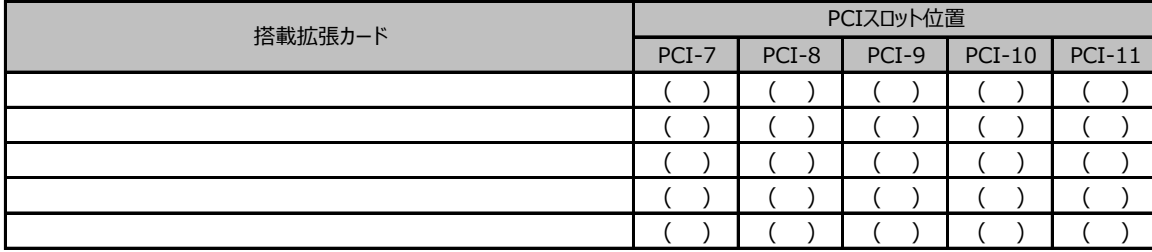

#### **■内蔵ストレージデバイス**

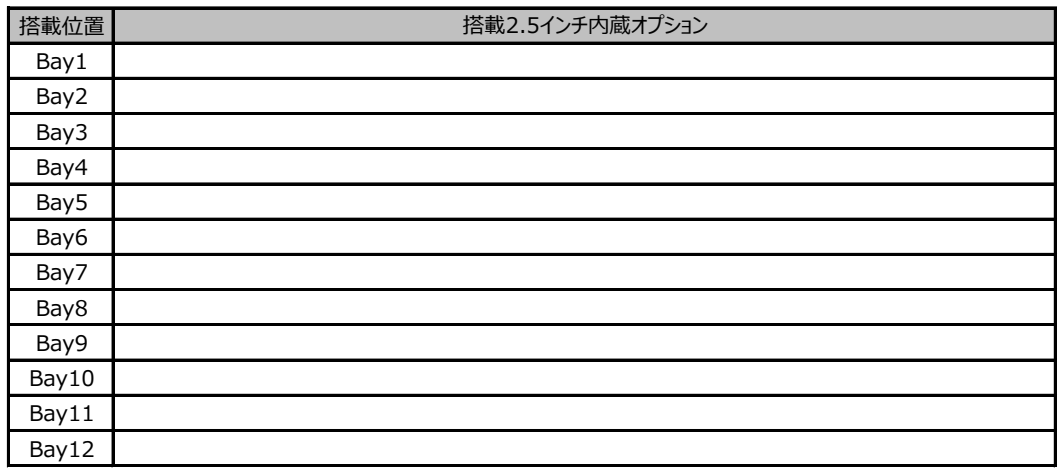

### **■RAMモジュール**

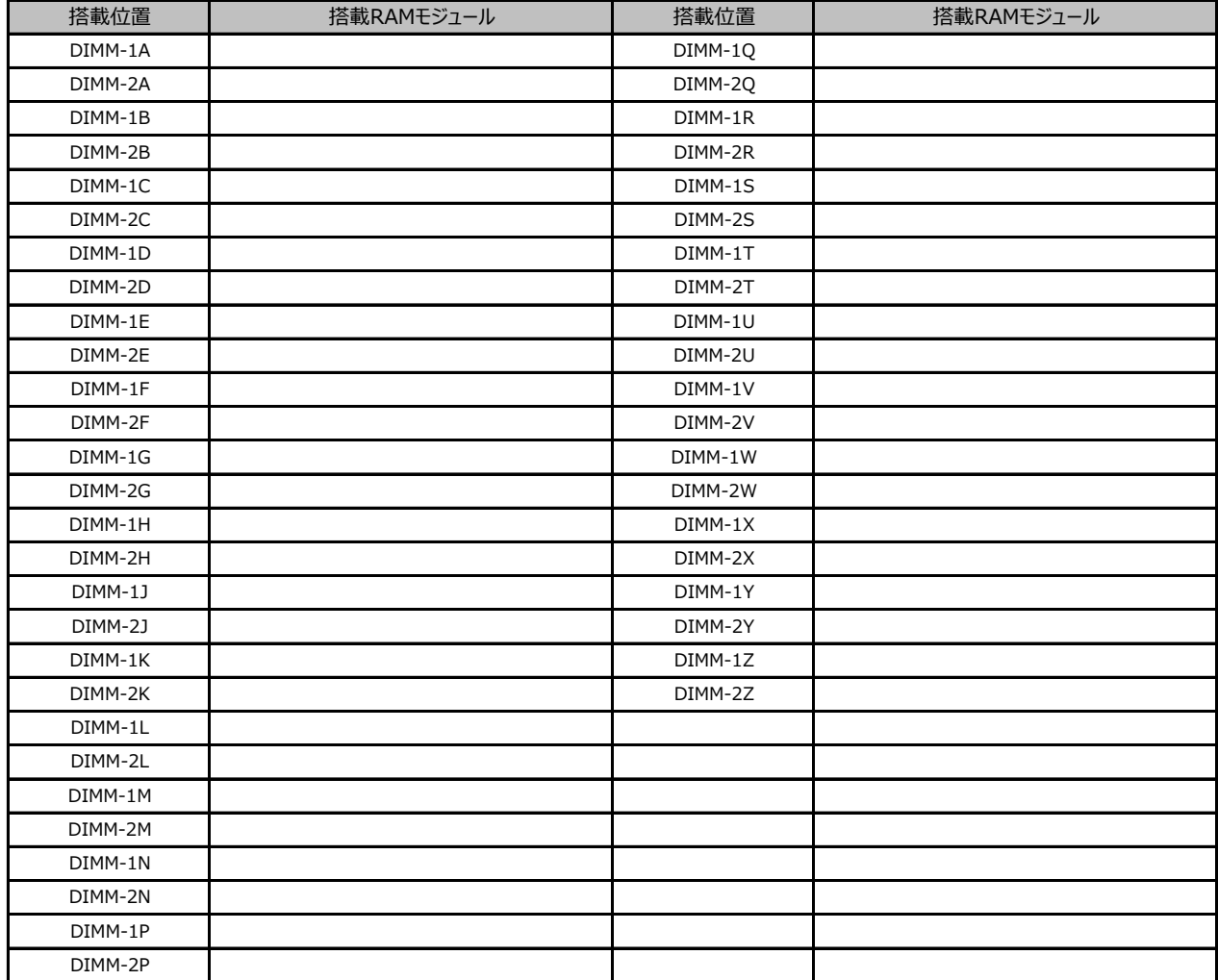

# **B セットアップユーティリティ設定シート**

本サーバにおけるBIOS セットアップユーティリティの設定値を記録しておきます。ご購入時の設定値から 設定を変更していない場合は、「( )ご購入時設定を変更していない」に *レ* を付けてください。 設定を変更した場合は、「設定値」欄の( )内に *レ* を付けてください。

BIOS セットアップユーティリティは以下の方法で起動します。 POST 中、画面に下記メッセージが表示されている間に、【F2】キーを押してください。 POST 終了後、BIOS セットアップユーティリティのMain メニューが表示されます。

<F2> BIOS Setup - <F12> Boot Menu

BIOS セットアップユーティリティを起動する前にシステムが起動してしまった場合は、 【Ctrl】+【Alt】+【Del】キーを押して、システムを再起動してください。

# **B.1 Mainメニュー**

( ) ご購入時設定を変更していない

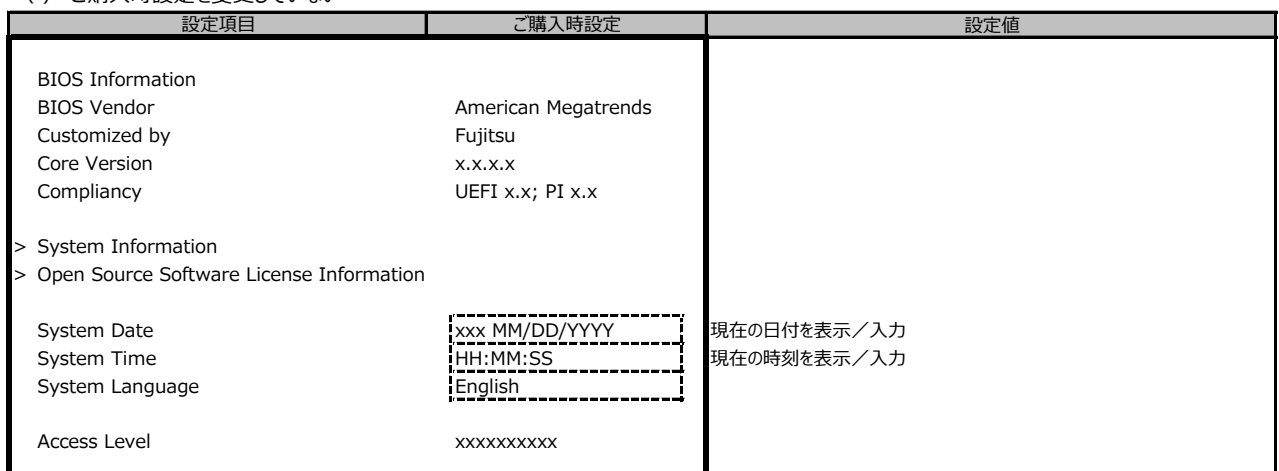

# **B.2 Advancedメニュー**

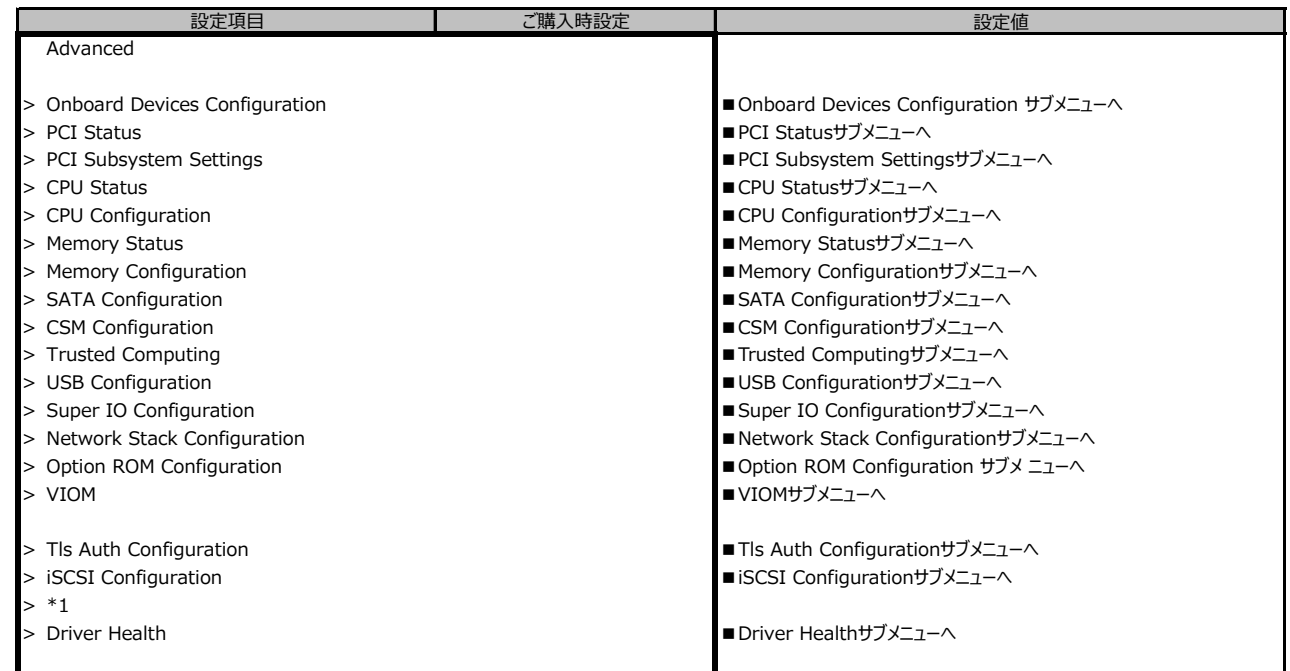

\*1: 装置構成によって、コントローラカードのConfiguration Utilityメニューを表示。

# **B.2-2 Advancedメニューの設定項目**

**ポート拡張オプション(1000BASE-T×4) 搭載の場合**

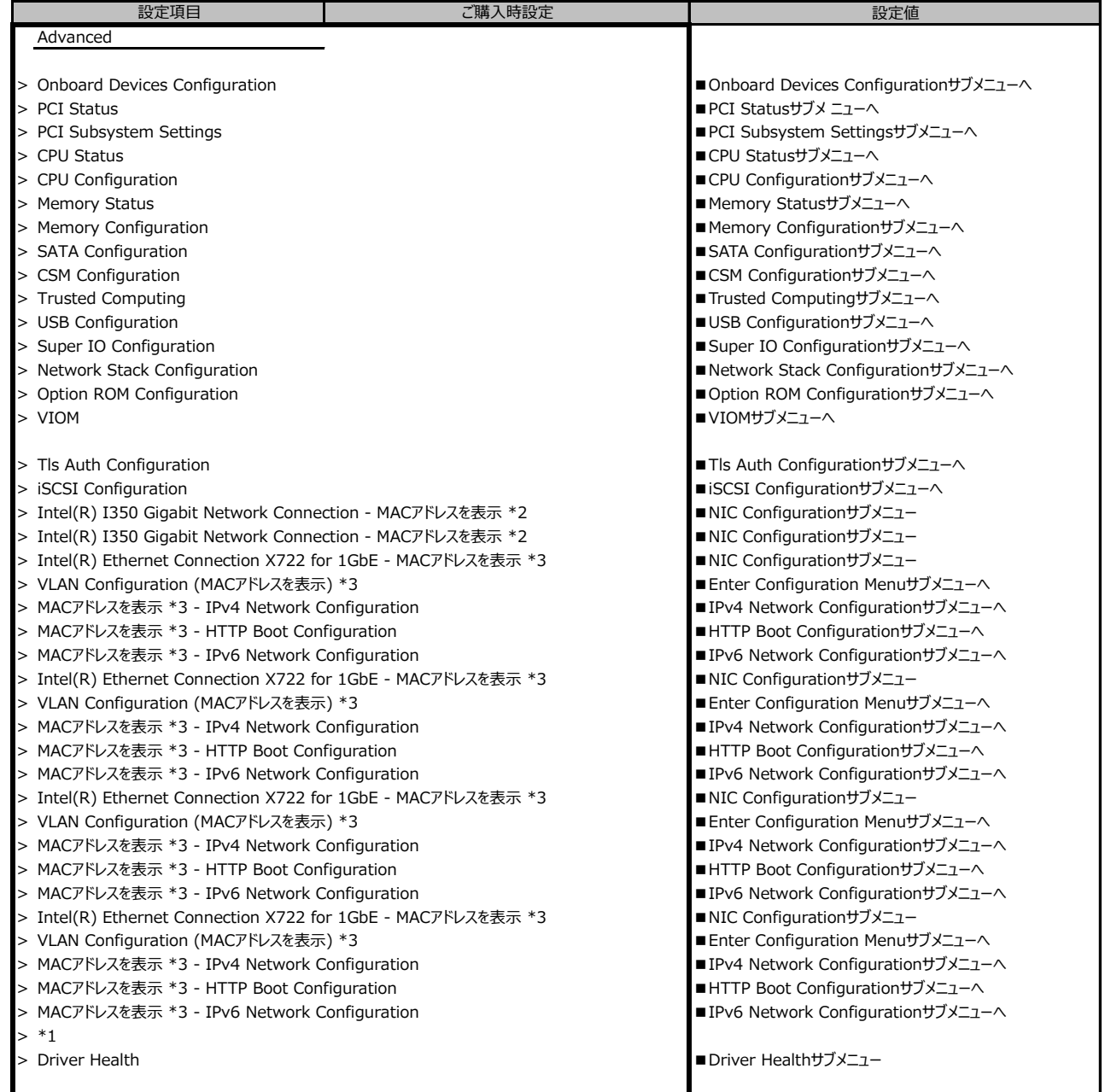

\*1: 装置構成によって、コントローラカードのConfiguration Utilityメニューを表示。

\*2: 装置構成によって表示は異なります。

\*3: ポート拡張オプション(1000BASE-T×4) 搭載時表示

# **B.2-3 Advancedメニューの設定項目**

**ポート拡張オプション(10GBASE-T×2) 搭載の場合**

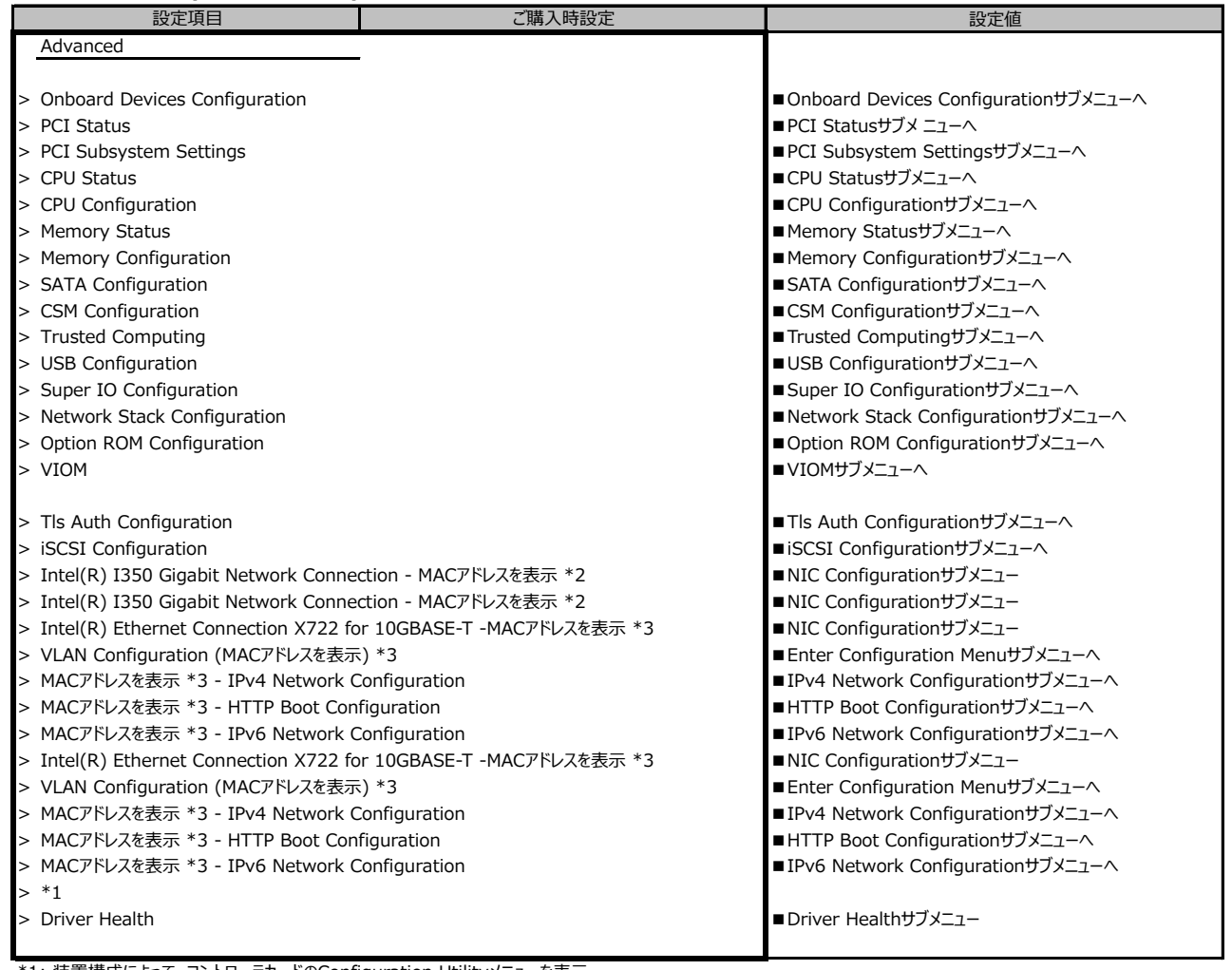

\*1: 装置構成によって、コントローラカードのConfiguration Utilityメニューを表示。

\*2: 装置構成によって表示は異なります。

\*3: ポート拡張オプション(10GBASE-T×2) 搭載時表示

# **B.2-4 Advancedメニューの設定項目**

**ポート拡張オプション(10GBASE×2)搭載の場合**

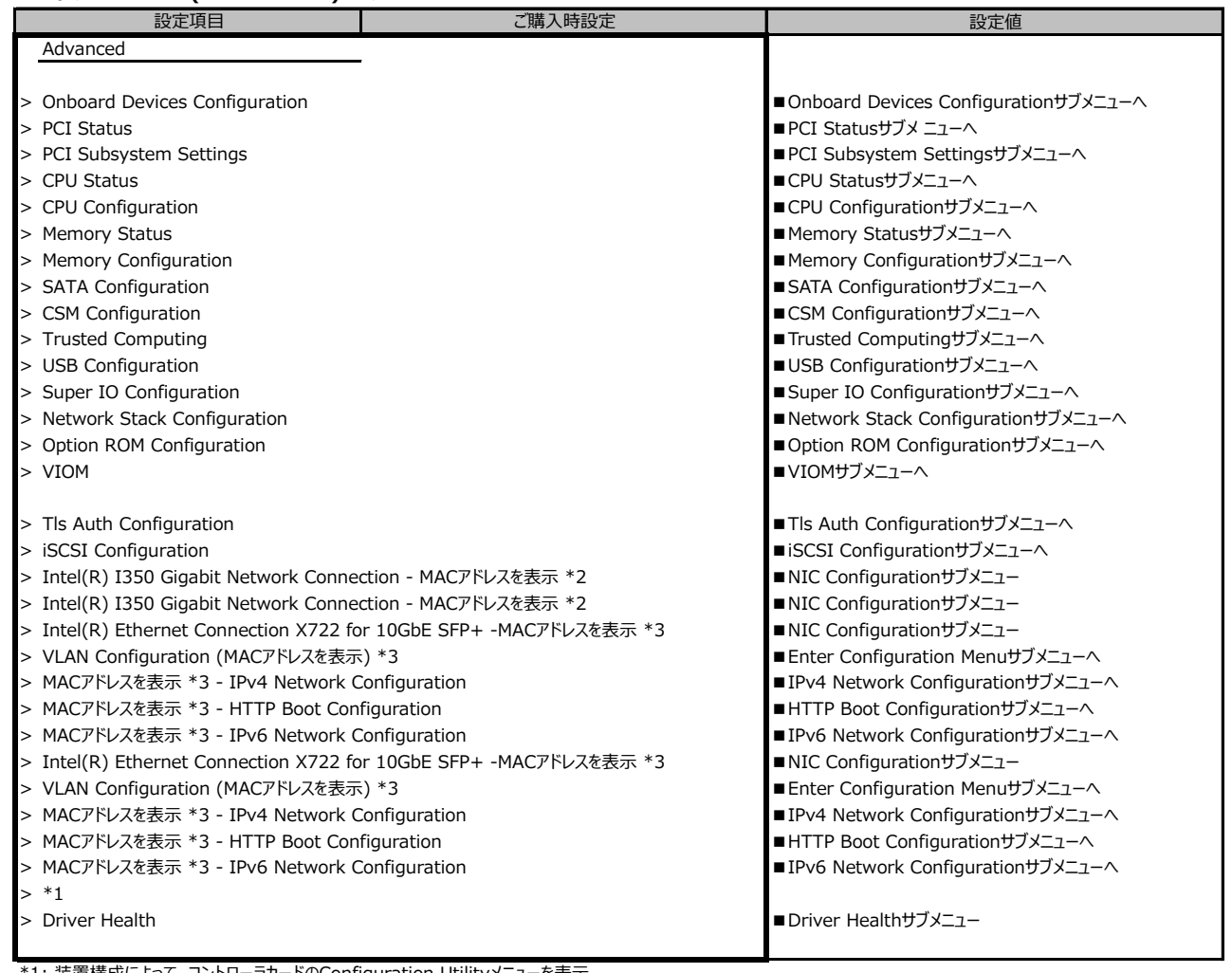

\*1: 装置構成によって、コントローラカードのConfiguration Utilityメニューを表示。

\*2: 装置構成によって表示は異なります。

\*3: ポート拡張オプション(10GBASE×2)搭載時表示

# **B.2-5 Advancedメニューの設定項目**

**ポート拡張オプション(10GBASE×4) 搭載の場合**

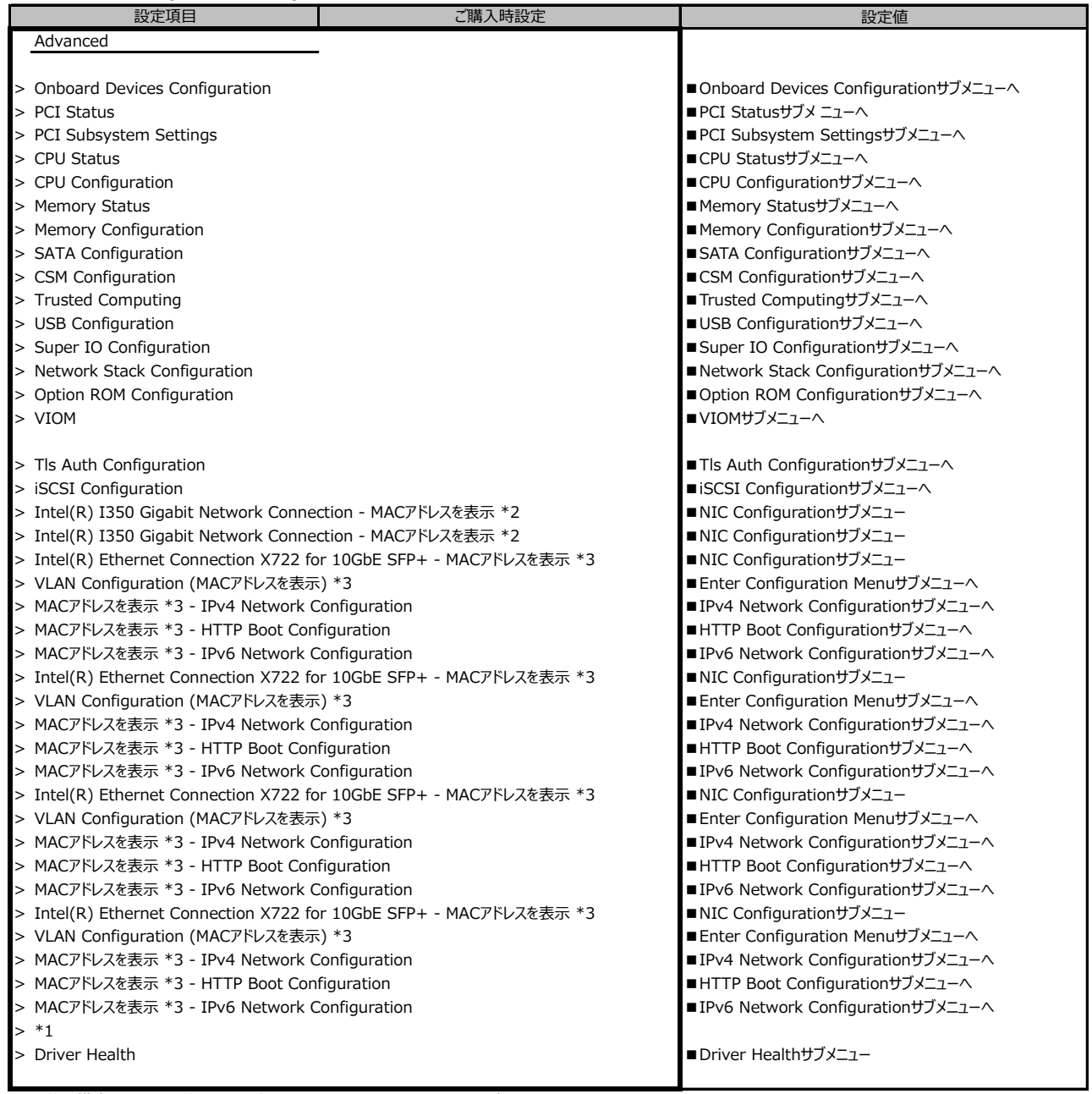

\*1: 装置構成によって、コントローラカードのConfiguration Utilityメニューを表示。

\*2: 装置構成によって表示は異なります。

\*3: ポート拡張オプション(10GBASE×4)搭載時表示

# **■Onboard Devices Configurationサブメニュー**

( ) ご購入時設定を変更していない

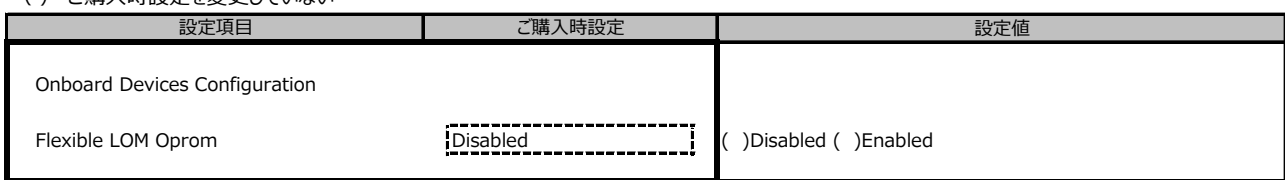

# **■PCI Statusサブメニュー**

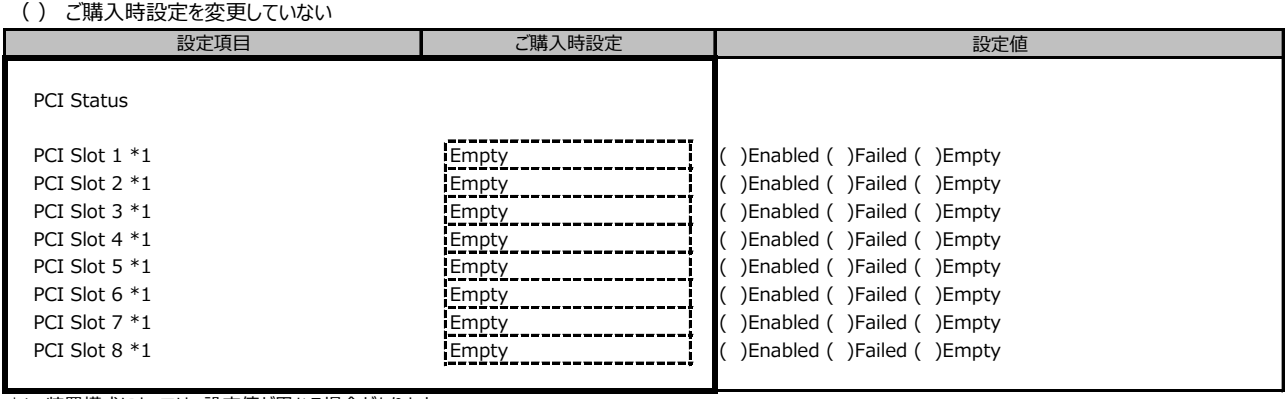

\*1: 装置構成によっては、設定値が異なる場合があります

# **■PCI Subsystem Settingsサブメニュー**

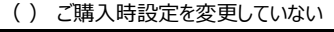

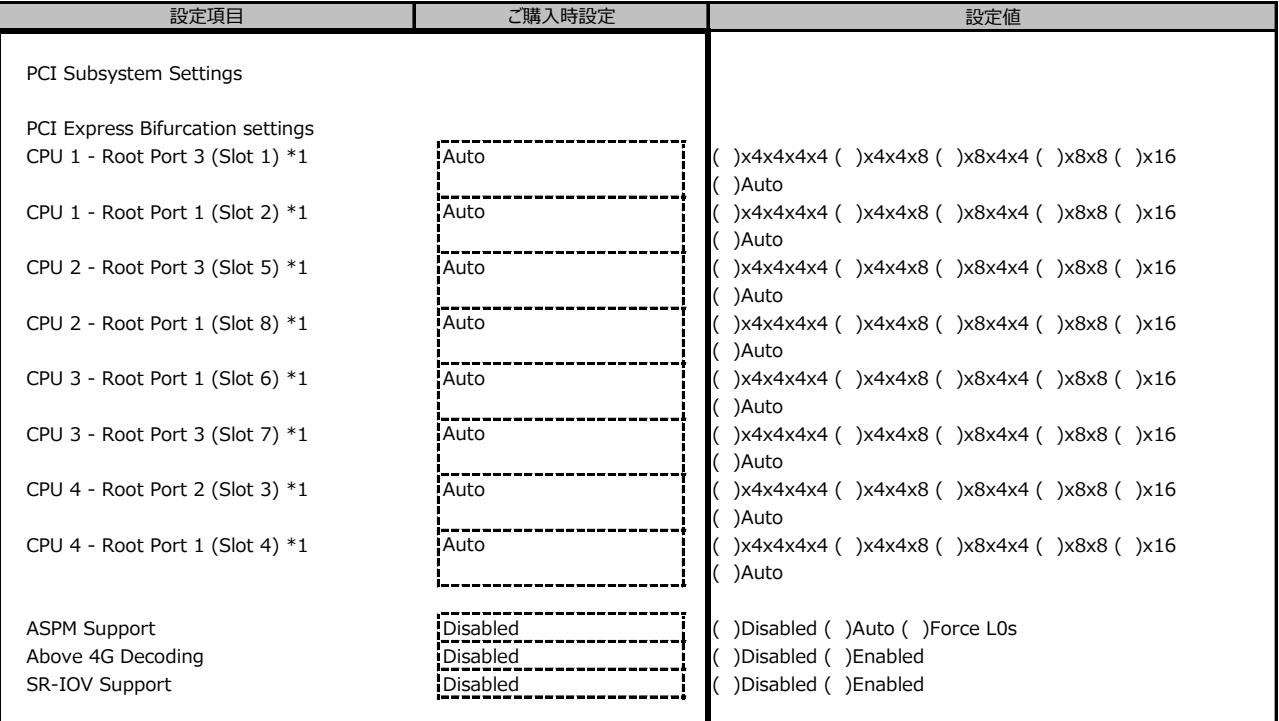

\*1: 装置構成によっては設定値が異なる場合があります。

#### **■CPU Statusサブメニュー**

( ) ご購入時設定を変更していない

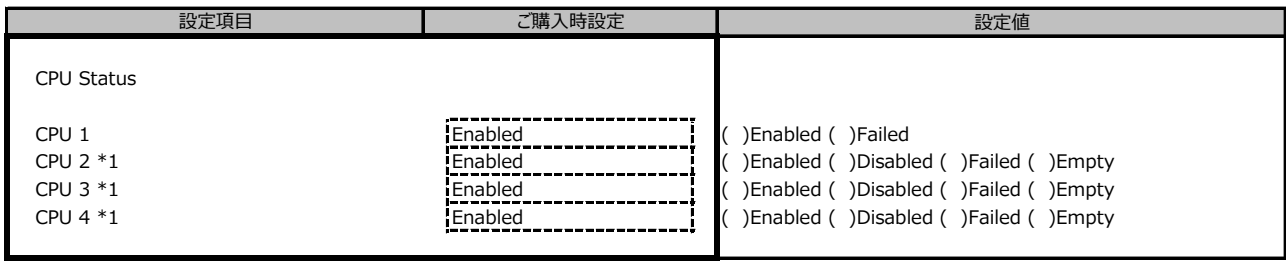

\*1: 装置構成によっては、設定値が異なる場合があります

#### **■CPU Configurationサブメニュー**

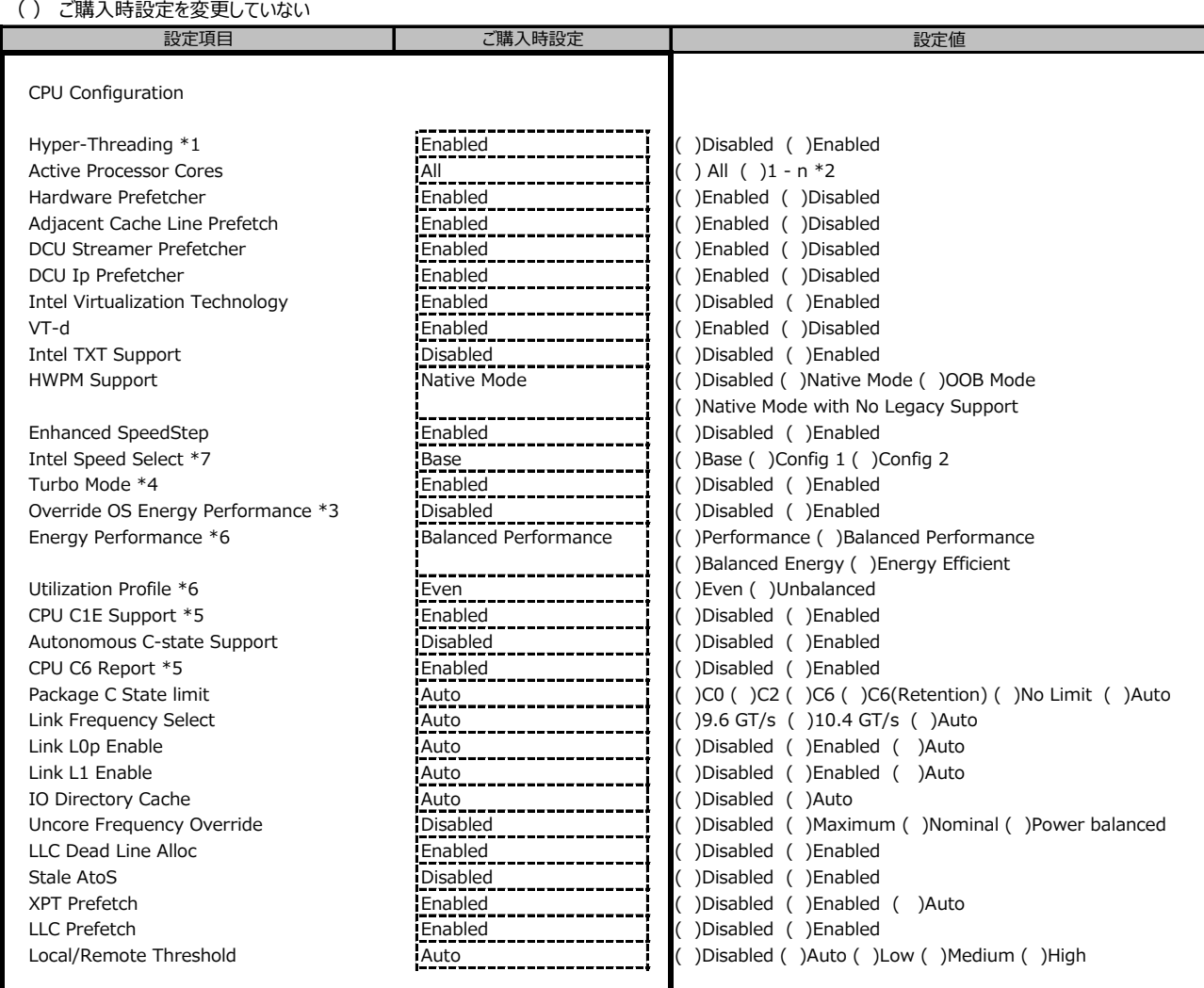

\*1: Hyper-Threading対応CPU搭載時のとき表示

\*2: 各CPUのCore数の合算

\*3: [HWPM Support]が[OOB Mode]のとき選択不可

\*4: [Enhanced SpeedStep]が[Enabled]のとき表示

\*5: [Autonomouse C-state Limit]が[Enabled]のとき選択不可

\*6: [Override OS Energy Performance]が[Enabled]のとき変更可能

\*7: 搭載するCPUによって表示

# **■Memory Statusサブメニュー**

( ) ご購入時設定を変更していない

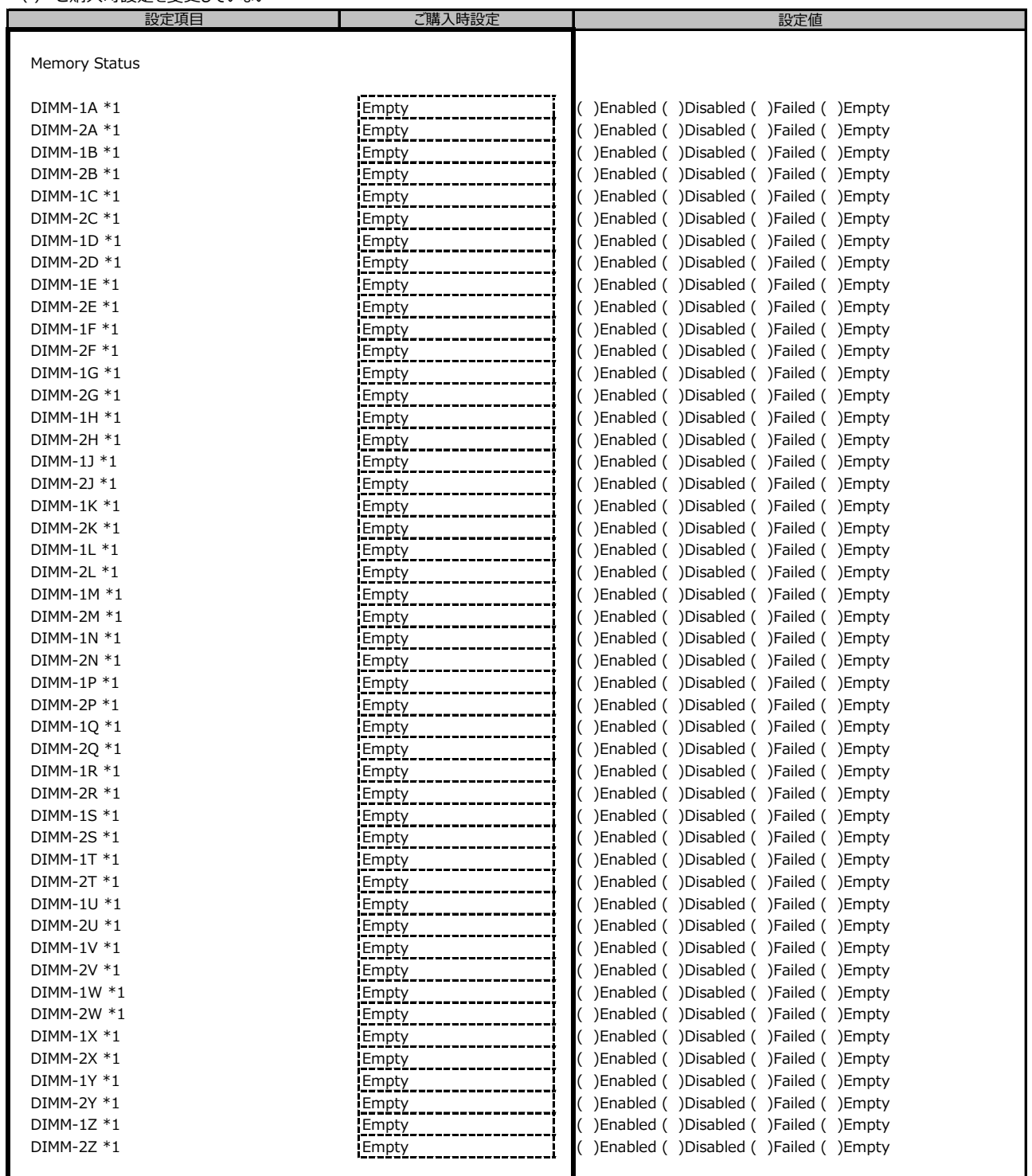

\*1: 装置構成によっては、設定値が異なる場合があります

### **■Memory Configurationサブメニュー**

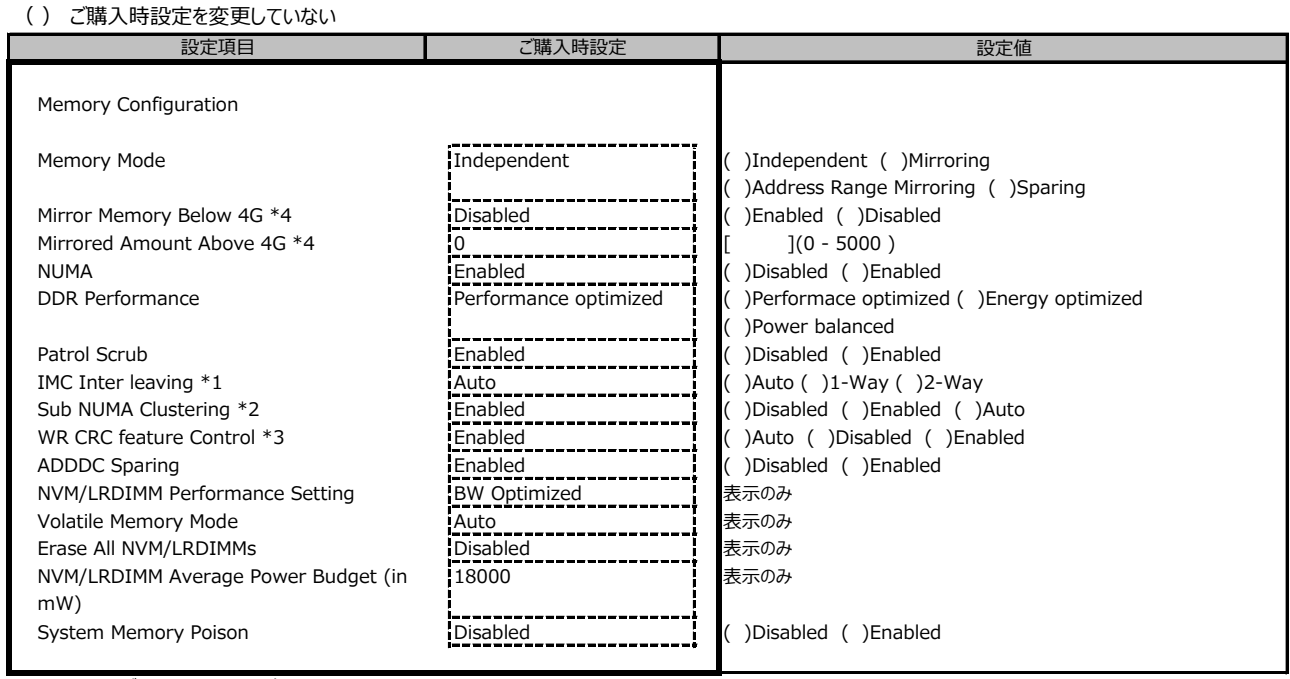

\*1: [NUMA]が[Enabled]のとき表示

\*2: 搭載するCPUによって設定値が異なります

\*3: [ADDDC Sparing]が[Enabled]のとき設定不可

\*4: Memory Mode が Address Range Mirroring のときに表示

### **■SATA Configurationサブメニュー**

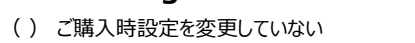

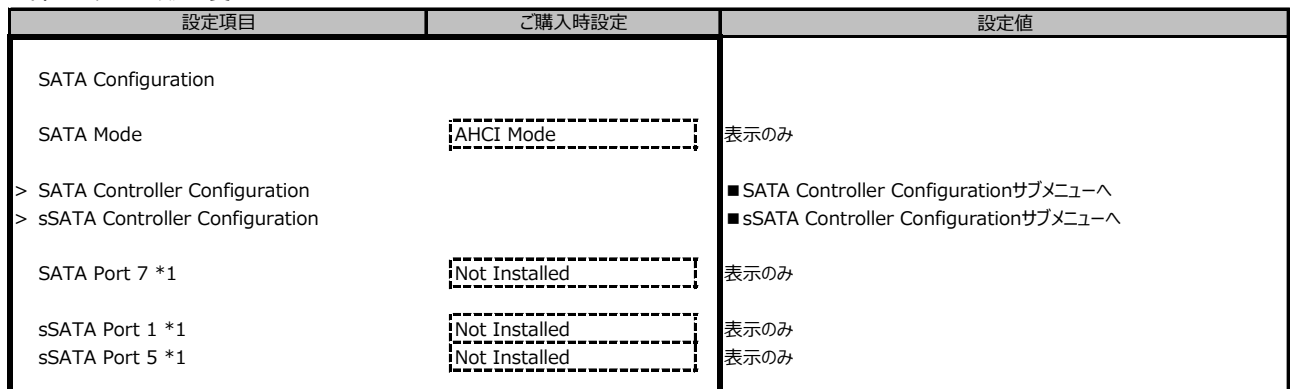

\*1: 装置構成によっては、設定値が異なる場合があります

#### **■SATA Controller Configurationサブメニュー**

### ( ) ご購入時設定を変更していない 設定値 SATA Controller Configuration SATA Controller **Enabled** Enabled ( )Disabled ( )Enabled SATA Mode \*1 **AHCI Mode - AHCI Mode - AHCI Mode - AHCI Mode - AHCI Mode - AHCI Mode - AHCI Mode - AHCI Mode - AHCI Mode - AHCI Mode - AHCI MODE - AHCI MODE - AHCI MODE - AHCI MODE - AHCI MODE - AHCI MODE - AHCI MODE - AH** 設定項目 **■ ■ ■ ■ ■ ■ ■ ■ ■ ■ ■ ご購入時設定**

\*1: SATA ControllerがDisabledのとき非表示

# **■sSATA Controller Configurationサブメニュー**

#### ( ) ご購入時設定を変更していない

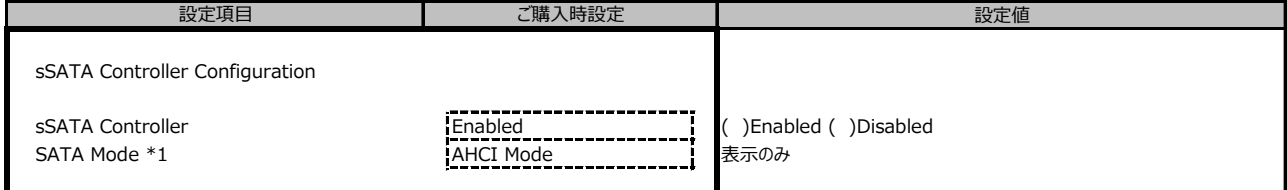

\*1: [sSATA Controller]が[Enabled]のとき表示

## **■CSM Configurationサブメニュー**

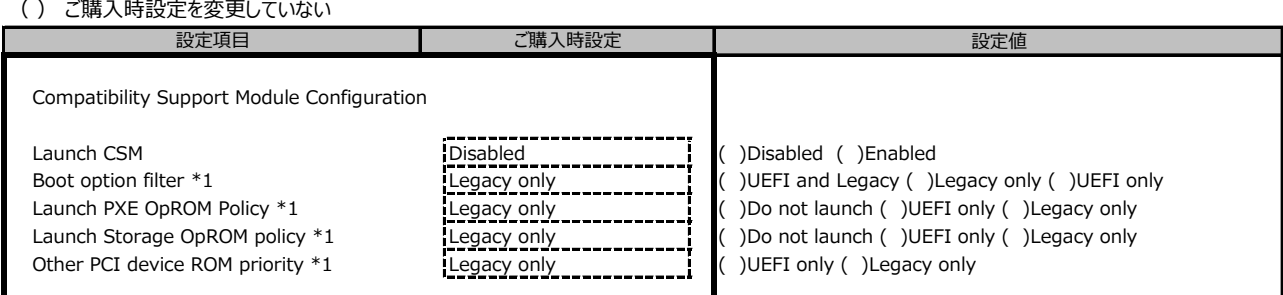

\*1: [Launch CSM]が[Enabled]のとき表示

# **■Trusted Computingサブメニュー**

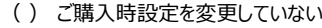

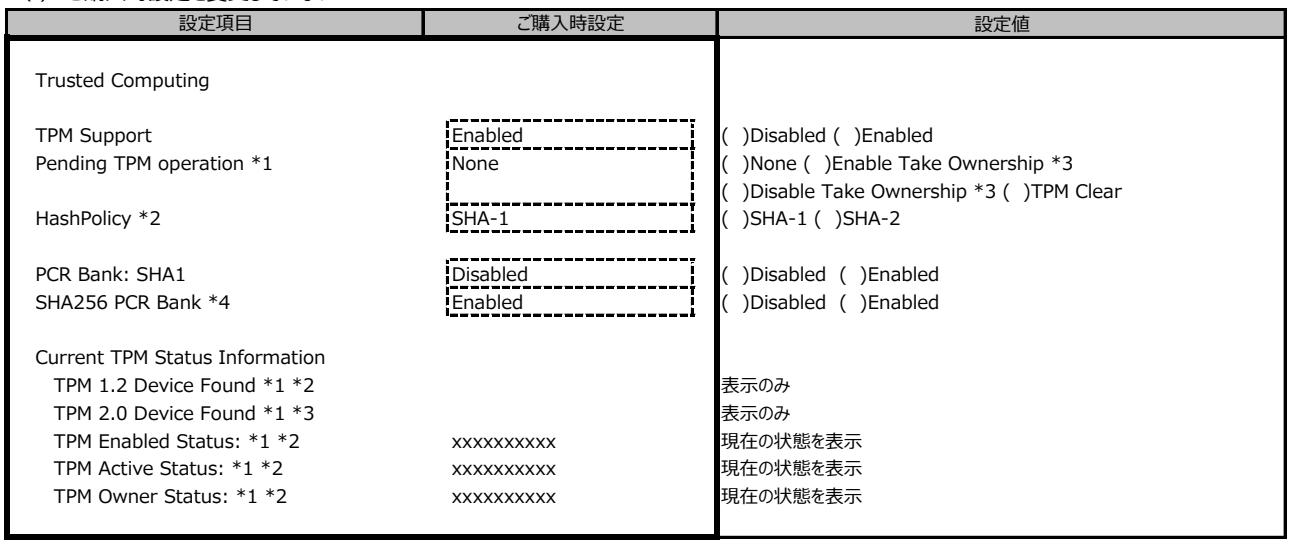

装置構成や環境により表示が異なる場合があります。

\*1: TPMが有効な場合で [TPM Support]が[Enabled]のとき表示

\*2: TPM2.0搭載時のみ選択可能

\*3: TPM1.2搭載時のみ表示

\*4: SHA256 PCR Bank が表示されますが、機能は無効です(次版で削除予定です)。

### **■USB Configurationサブメニュー**

#### ( ) ご購入時設定を変更していない

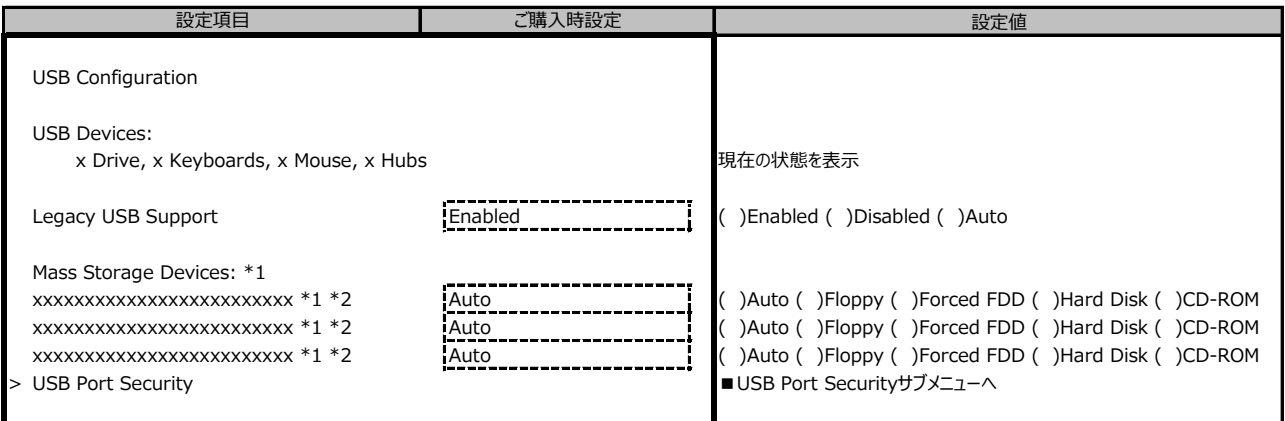

\*1: USB CD-ROM(仮想メディア含む)などのMass Storage Device接続時に表示

\*2: [Legacy USB Support] が [Enabled] または [Auto] のとき選択可能

#### **■USB Port Securityサブメニュー**

#### ( ) ご購入時設定を変更していない

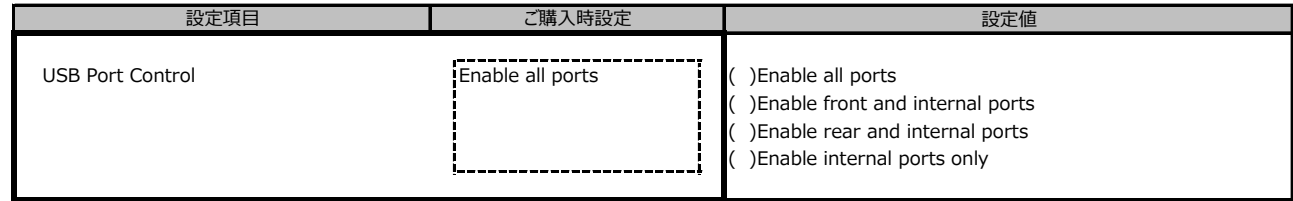

### **■Super IO Configurationサブメニュー**

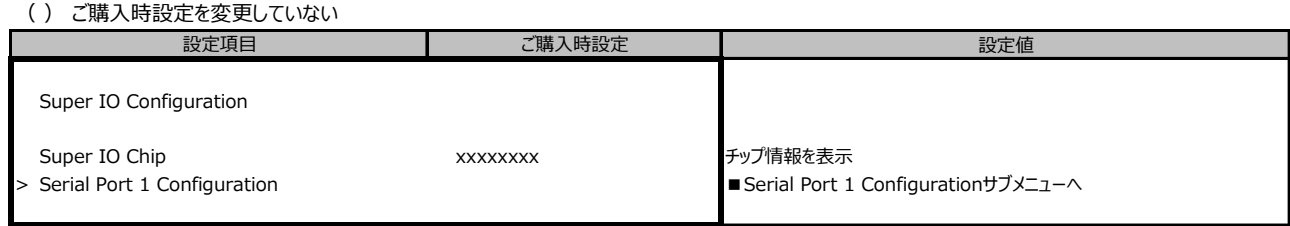

# **■Serial Port 1 Configurationサブメニュー**

( ) ご購入時設定を変更していない

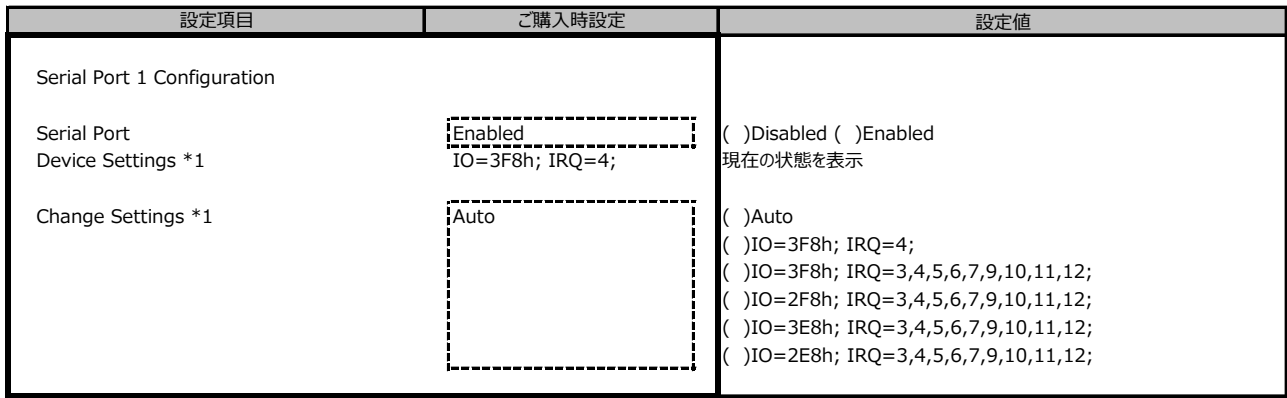

\*1: [Serial Port]が[Enabled]のとき表示

## **■Network Stack Configurationサブメニュー**

( ) ご購入時設定を変更していない

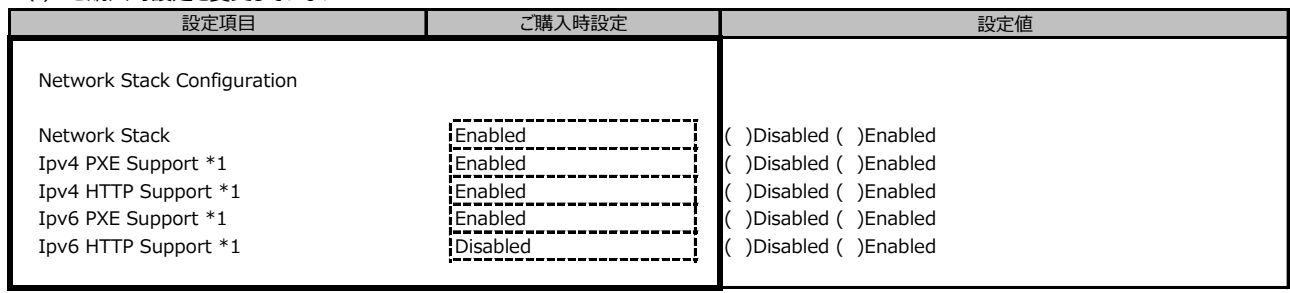

\*1: [Network Stack] が [Enabled] のとき表示

# **■Option ROM Configurationサブメニュー**

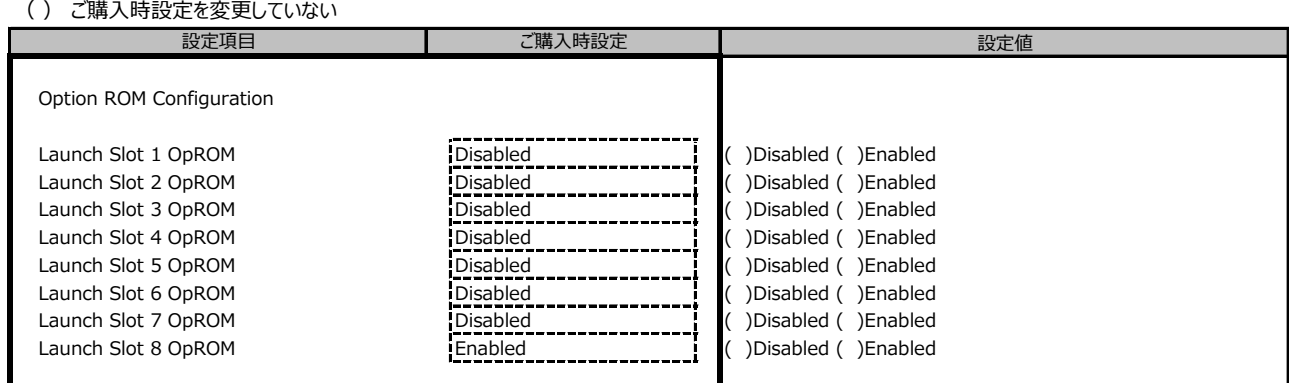

#### **■VIOMサブメニュー**

( ) ご購入時設定を変更していない

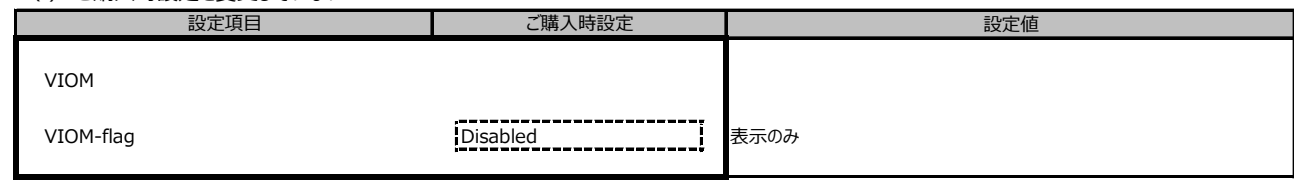

# **■Tls Auth Configurationサブメニュー**

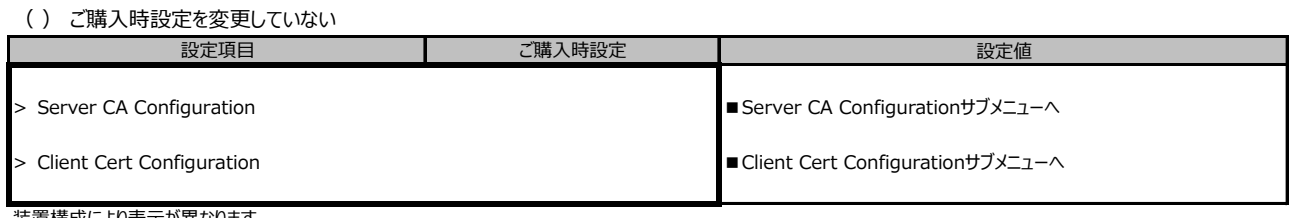

装置構成により表示が異なります

### **■Server CA Configurationサブメニュー**

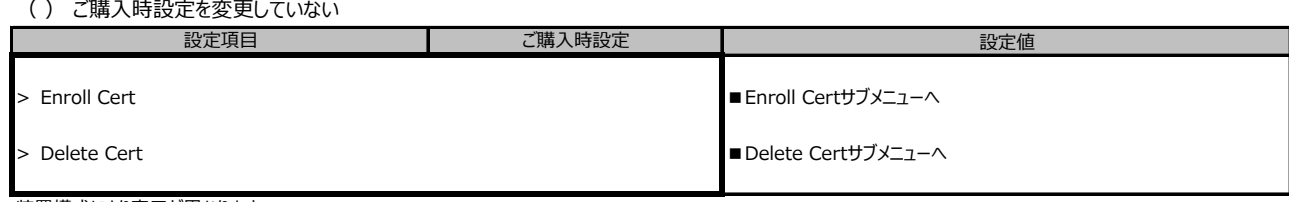

装置構成により表示が異なります

#### **■Enroll Certサブメニュー**

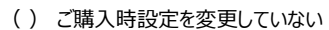

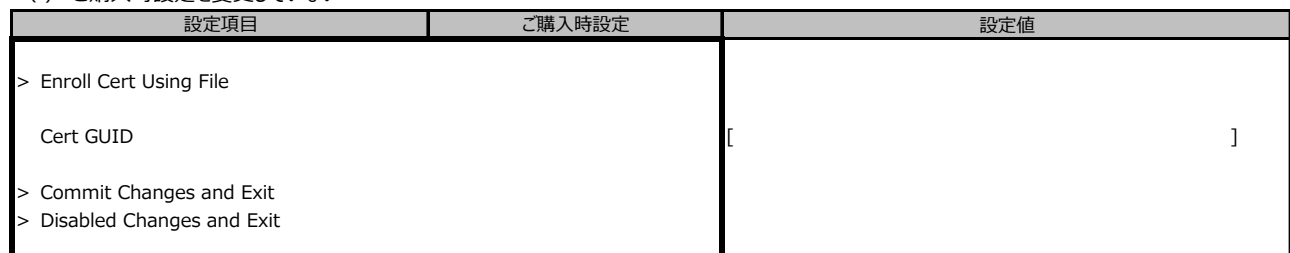

装置構成により表示が異なります

#### **■iSCSI Configurationサブメニュー**

( ) ご購入時設定を変更していない

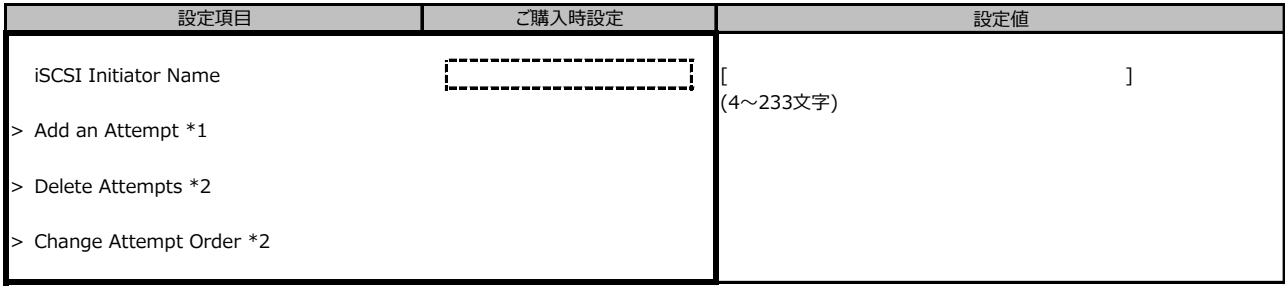

\*1: UEFIモードにおいてiSCSIデバイス接続時、選択可能。詳細はオンボードLANコントローラのマニュアルを参照してください。

\*2: UEFIモードにおいてiSCSIデバイス接続時、選択可能。

#### ■ Intel(R) Ethernet Connection X722 for 1GbE- XX:XX:XX:XX:XX:XX

( ) ご購入時設定を変更していない

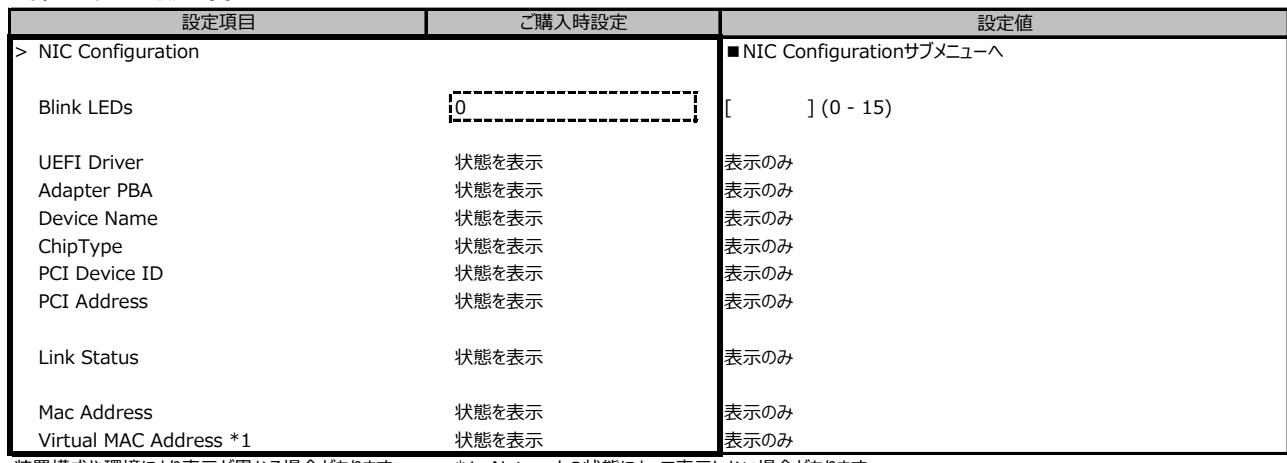

装置構成や環境により表示が異なる場合があります。 \*1: Networkの状態によって表示しない場合があります。

#### **■NIC Configurationサブメニュー**

( ) ご購入時設定を変更していない

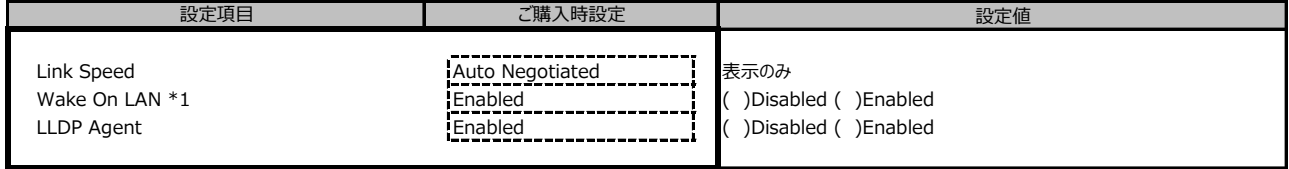

装置構成や環境により表示が異なる場合があります。 \*1: ポート拡張オプションの1ポート目のみ設定可能、2ポート目以降は表示のみ。

#### **■VLAN Configurationサブメニュー**

( ) ご購入時設定を変更していない

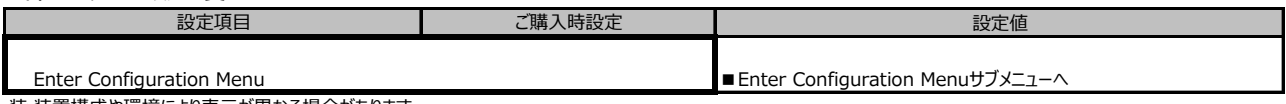

装 装置構成や環境により表示が異なる場合があります。

#### **■Enter Configuration Menuサブメニュー**

( ) ご購入時設定を変更していない

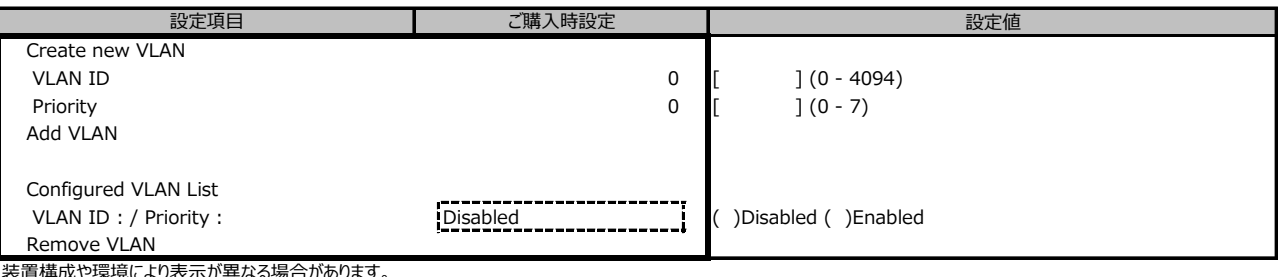

は表示か異なる場合

#### **■IPv4 Network Configurationサブメニュー**

( ) ご購入時設定を変更していない

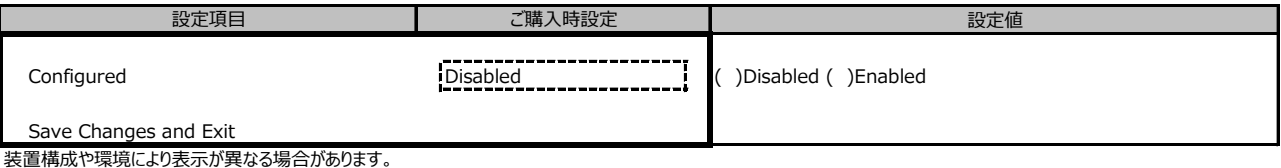

#### **■HTTP Boot Configurationサブメニュー**

#### ( ) ご購入時設定を変更していない

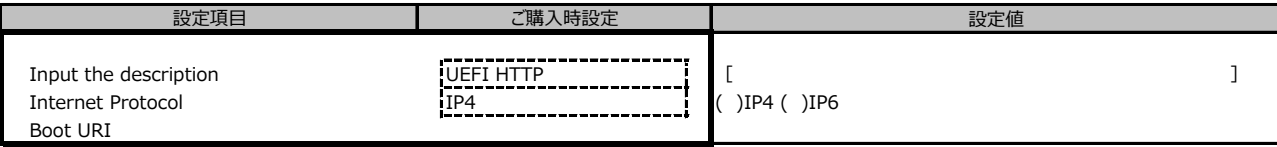

### **■IPv6 Network Configurationサブメニュー**

( ) ご購入時設定を変更していない 設定値 Enter Configuration Menu ■Enter Configuration Menuサブメニューへ ┃ ファンご購入時設定

装置構成や環境により表示が異なる場合があります。

### **■Enter Configuration Menuサブメニュー**

( ) ご購入時設定を変更していない

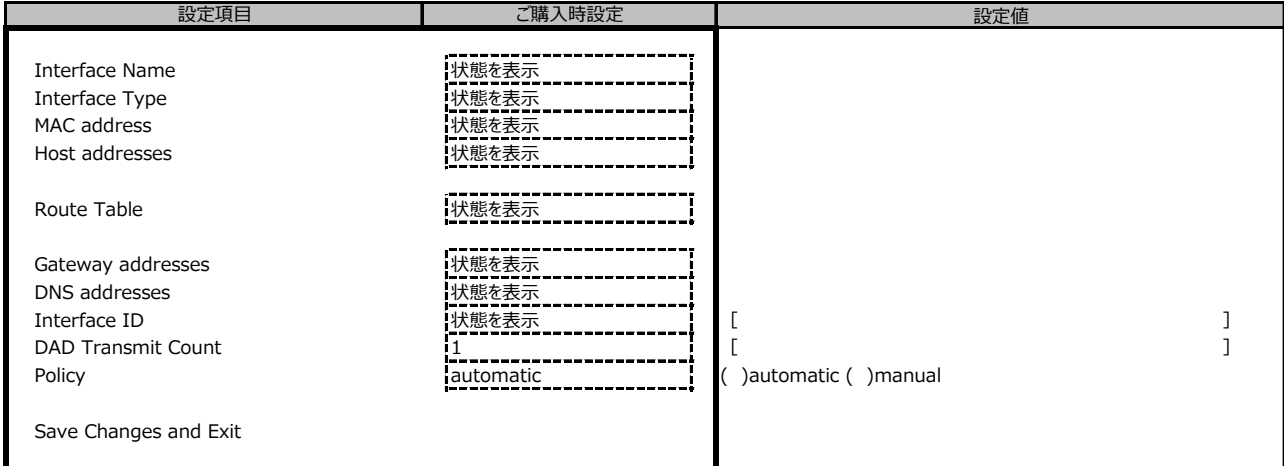

#### ■ Intel(R) Ethernet Connection X722 for 10GBASE-T - XX:XX:XX:XX:XX:XX

( ) ご購入時設定を変更していない

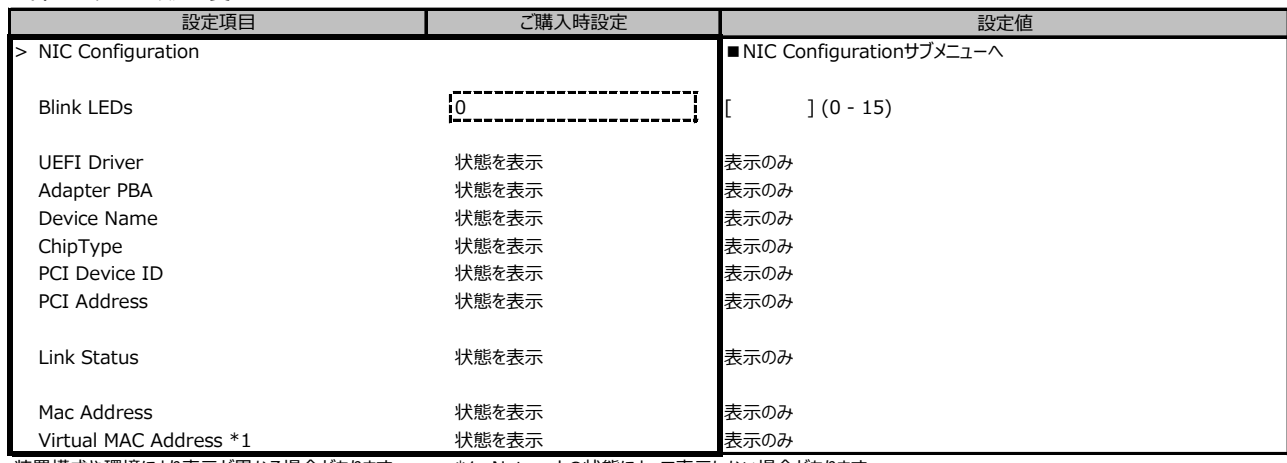

装置構成や環境により表示が異なる場合があります。 \*1: Networkの状態によって表示しない場合があります。

#### **■NIC Configurationサブメニュー**

( ) ご購入時設定を変更していない

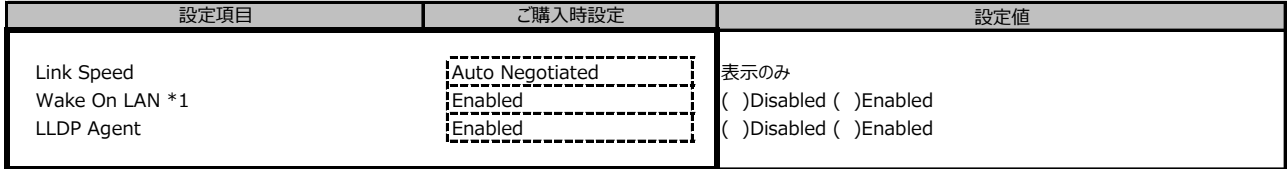

装置構成や環境により表示が異なる場合があります。 \*1: ポート拡張オプションの1ポート目のみ設定可能、2ポート目以降は表示のみ。

#### **■VLAN Configurationサブメニュー**

( ) ご購入時設定を変更していない

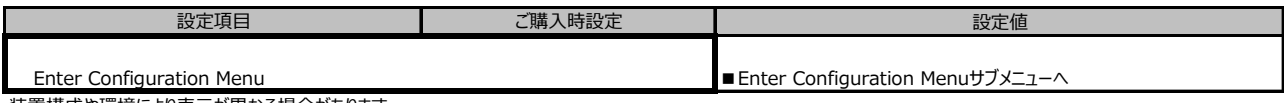

装置構成や環境により表示が異なる場合があります。

#### **■Enter Configuration Menuサブメニュー**

( ) ご購入時設定を変更していない

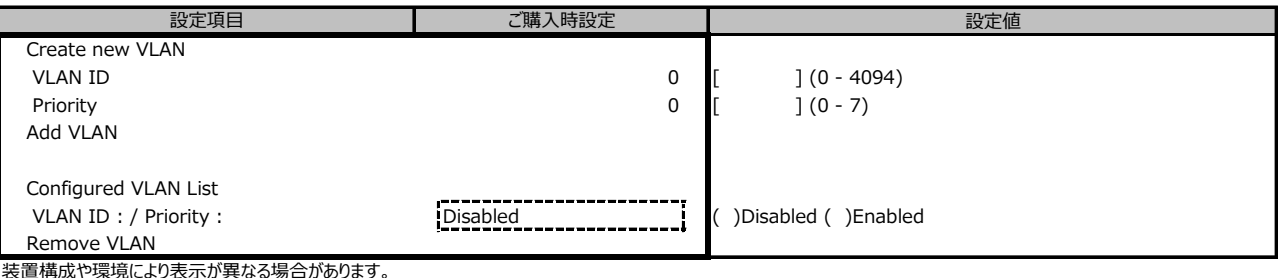

装置構成や環境により表示が異なる場合があります。

#### **■IPv4 Network Configurationサブメニュー**

( ) ご購入時設定を変更していない

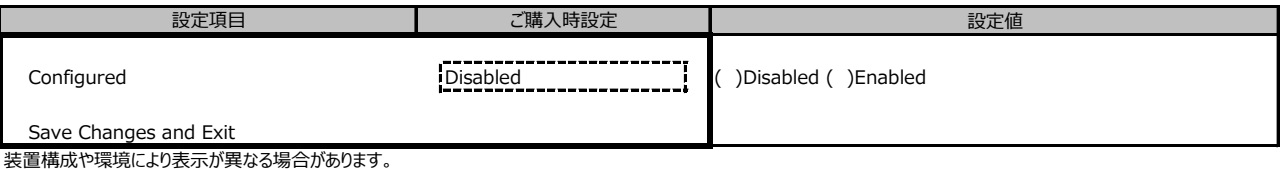

#### **■HTTP Boot Configurationサブメニュー**

( ) ご購入時設定を変更していない

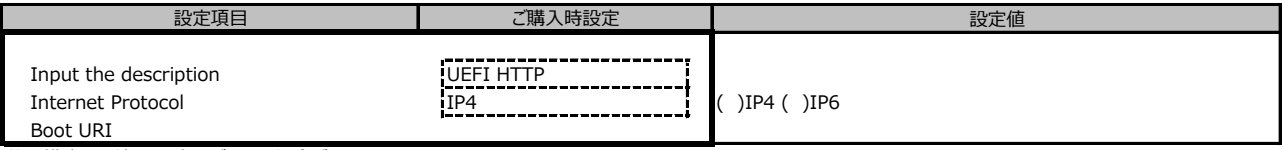

### **■IPv6 Network Configurationサブメニュー**

( ) ご購入時設定を変更していない 設定値 Enter Configuration Menu ■Enter Configuration Menuサブメニューへ ┃ ファンご購入時設定

装置構成や環境により表示が異なる場合があります。

### **■Enter Configuration Menuサブメニュー**

( ) ご購入時設定を変更していない

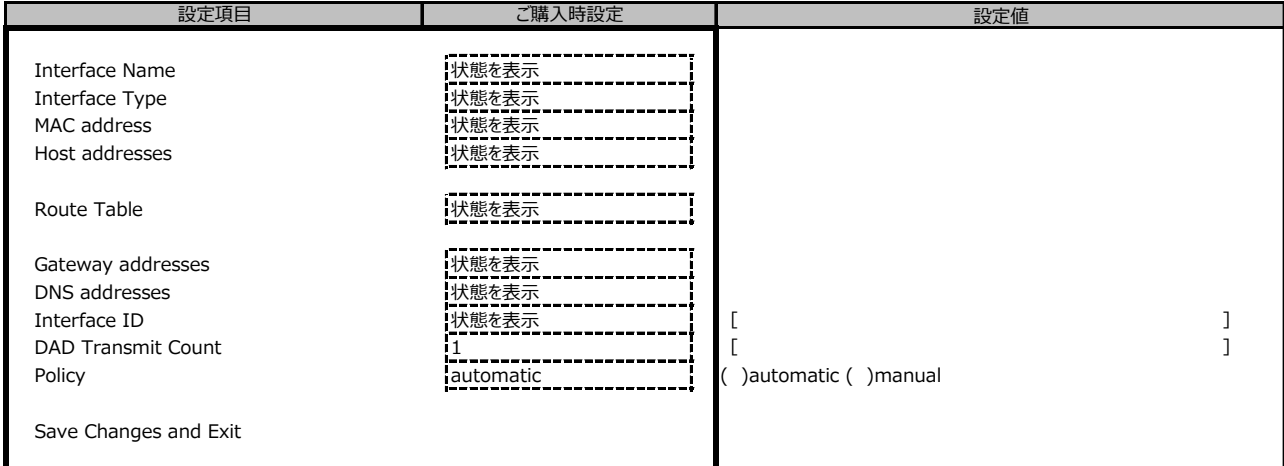

#### ■ Intel(R) Ethernet Connection X722 for 10GbE SFP+ - XX:XX:XX:XX:XX:XX

( ) ご購入時設定を変更していない

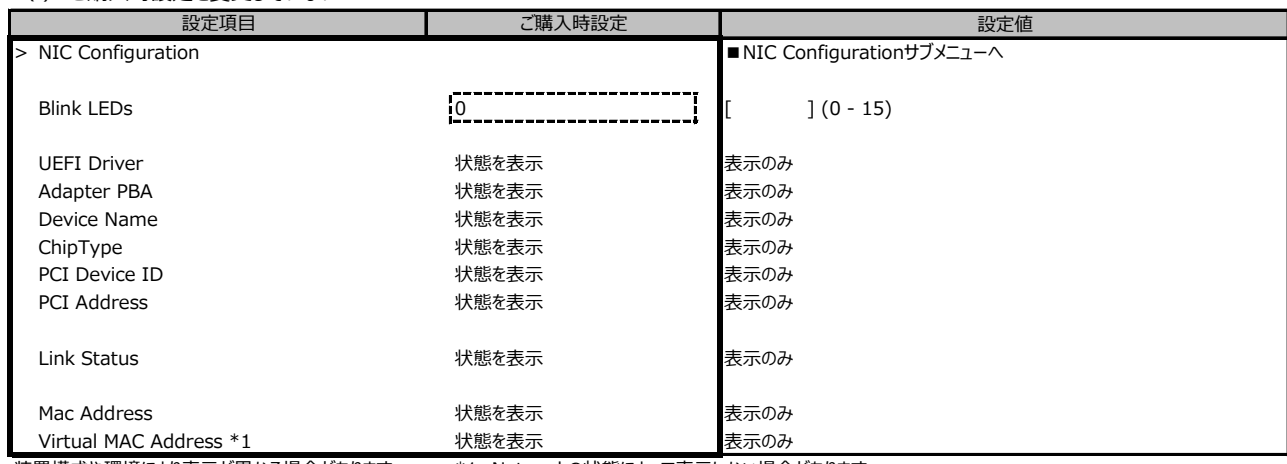

装置構成や環境により表示が異なる場合があります。 \*1: Networkの状態によって表示しない場合があります。

#### **■NIC Configurationサブメニュー**

( ) ご購入時設定を変更していない

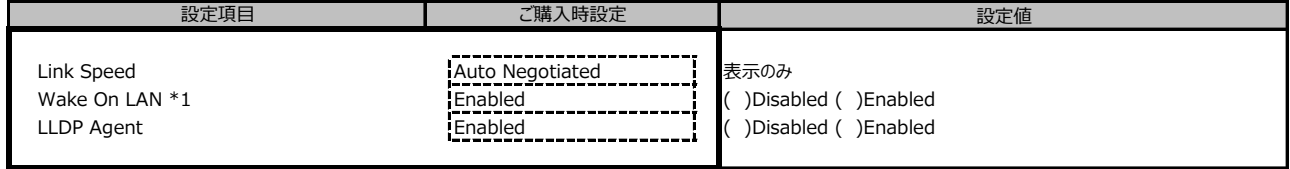

装置構成や環境により表示が異なる場合があります。 \*1: ポート拡張オプションの1ポート目のみ設定可能、2ポート目以降は表示のみ。

#### **■VLAN Configurationサブメニュー**

( ) ご購入時設定を変更していない

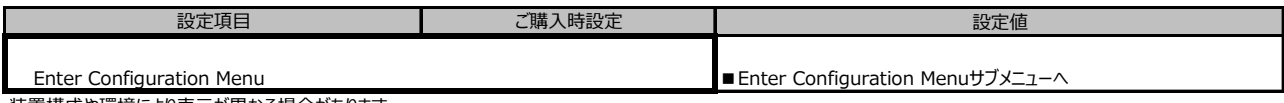

装置構成や環境により表示が異なる場合があります。

#### **■Enter Configuration Menuサブメニュー**

( ) ご購入時設定を変更していない

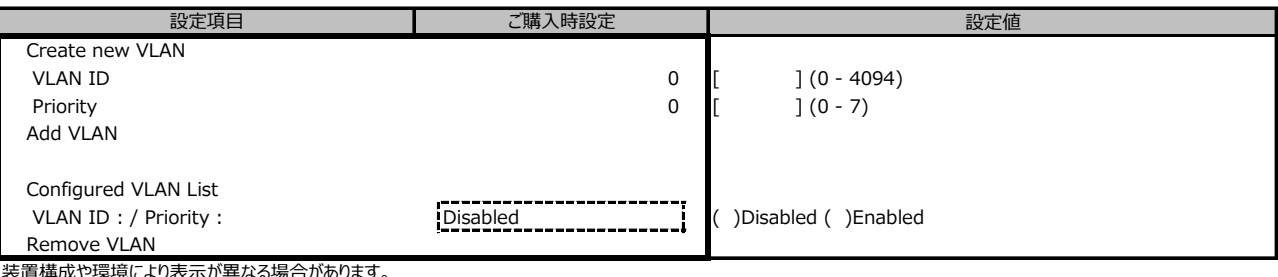

装置構成や環境により表示が異なる場合があります。

#### **■IPv4 Network Configurationサブメニュー**

( ) ご購入時設定を変更していない

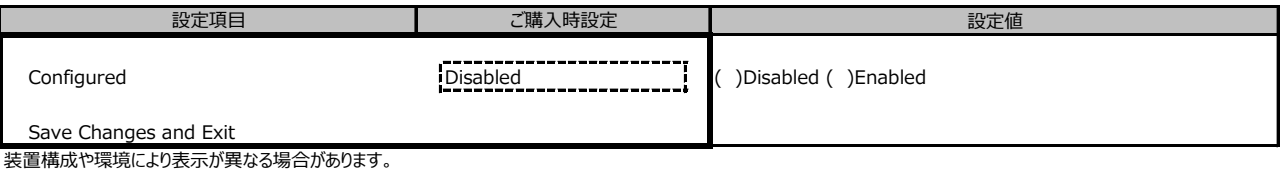

#### **■HTTP Boot Configurationサブメニュー**

( ) ご購入時設定を変更していない

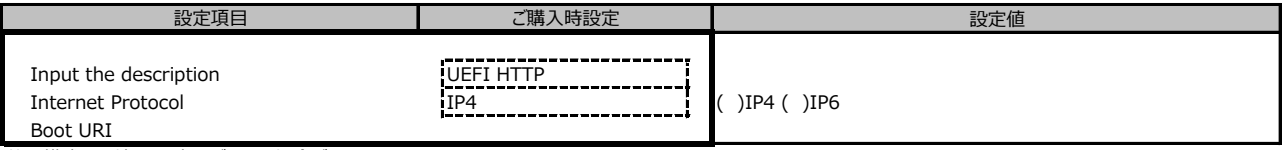

#### **■IPv6 Network Configurationサブメニュー**

( ) ご購入時設定を変更していない 設定値 Enter Configuration Menu ■Enter Configuration Menuサブメニューへ こ購入時設定

装置構成や環境により表示が異なる場合があります。

### **■Enter Configuration Menuサブメニュー**

( ) ご購入時設定を変更していない

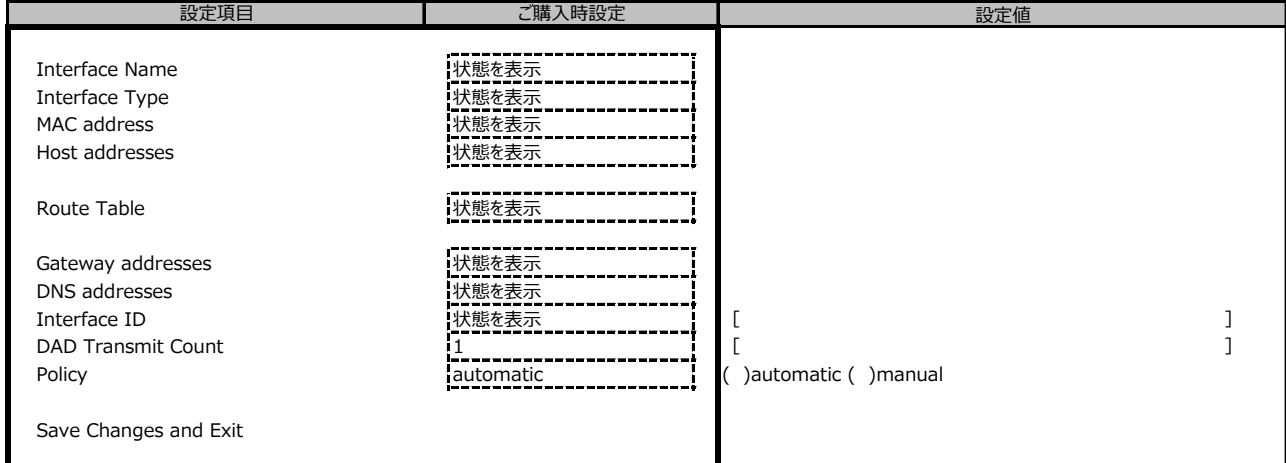

装置構成や環境により表示が異なる場合があります。

#### **■Driver Healthサブメニュー**

( ) ご購入時設定を変更していない

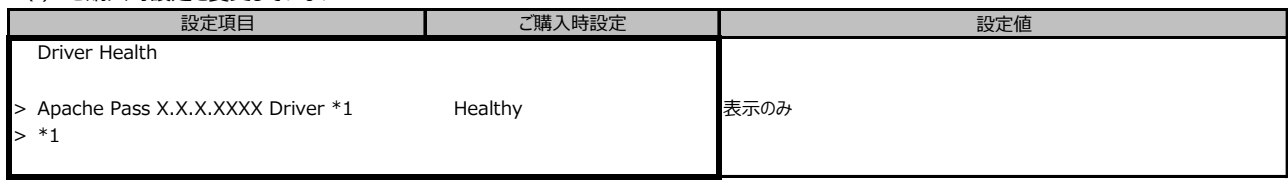

\*1: 装置構成によって表示は異なります。

# **B.3 Securityメニュー**

( ) ご購入時設定を変更していない

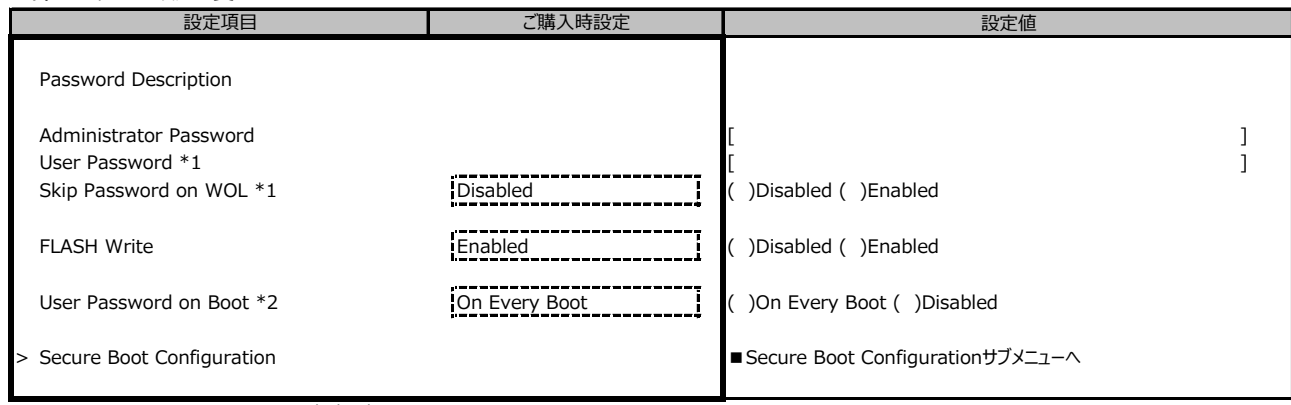

\*1: [Administrator Password] 設定時に表示。

\*2: [User Password] 設定時に選択可能。

# **■Secure Boot Configurationサブメニュー**

( ) ご購入時設定を変更していない

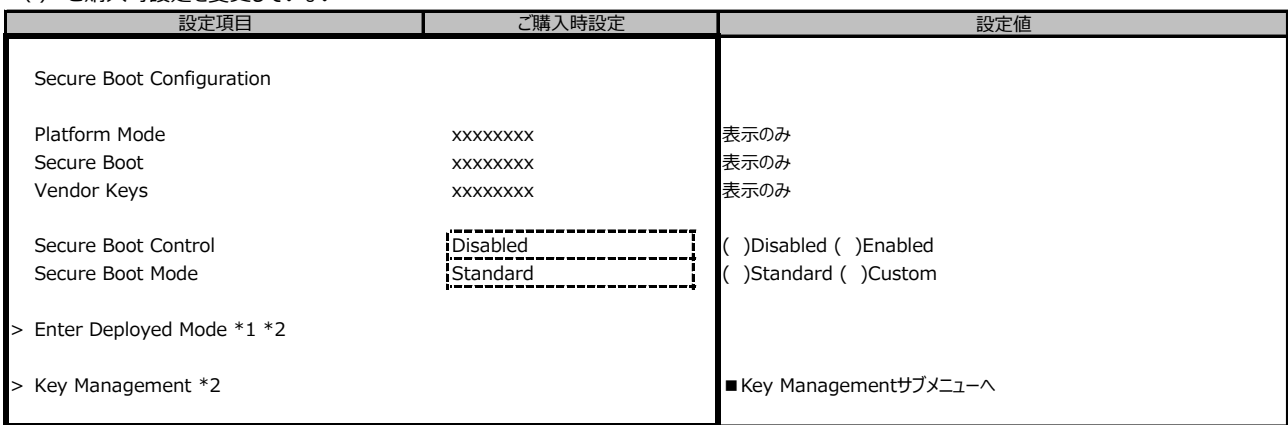

\*1: [>Enter Deployed Mode] を選択(Enterを押下)するとDeployed Modeになり、本項目は再選択できなくなります。

誤って選択しないようにご注意ください。

\*2: [Secure Boot Mode] が [Custom] のとき選択可能

#### **■Key Managementサブメニュー**

( ) ご購入時設定を変更していない

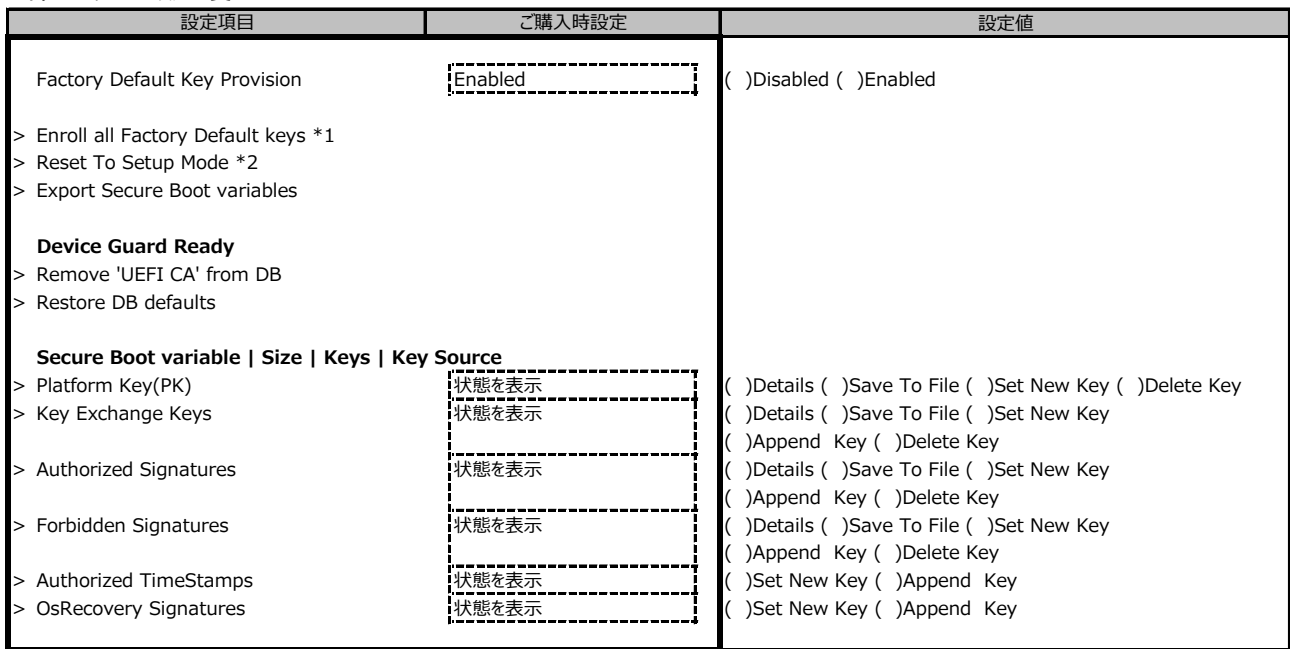

\*1: [Factory Default Key Provision] が [Enabled] のとき表示

\*2: [Factory Default Key Provision] が [Disabled]のとき表示

# **B.4 Powerメニュー**

( ) ご購入時設定を変更していない

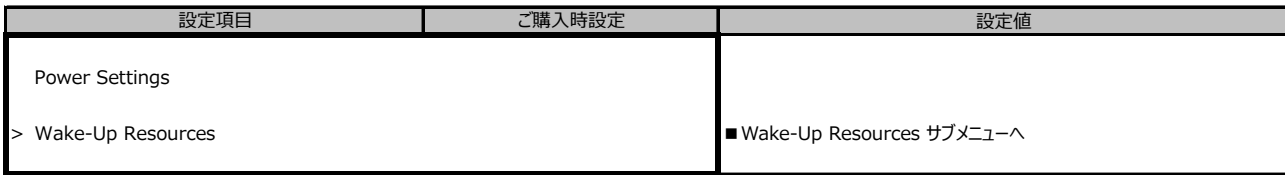

### **■Wake-Up Resourcesサブメニュー**

( ) ご購入時設定を変更していない

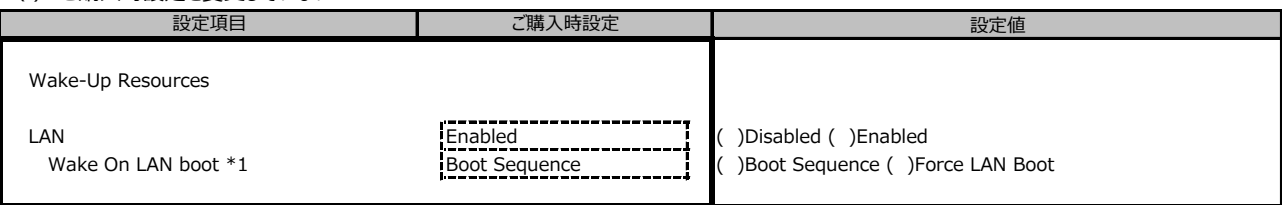

\*1: [LAN] が [Enabled] のとき表示

# **B.5 Server Mgmtメニュー**

( ) ご購入時設定を変更していない 設定値 Firmware Version x.xxx ファームウェア版数を表示 SDRR Version x.xx xx xxxx <mark>SDDR版数を表示</mark> Asset Tag [ ]  $\frac{Sy^{2}}{Sy^{2}}$  [  $\frac{Sy^{2}}{Sy^{2}}$  [  $\frac{Sy^{2}}{Sy^{2}}$  ]  $\frac{1}{Sy^{2}}$  [  $\frac{1}{Sy^{2}}$  ] BIOS Parameter Backup Disabled **Disabled** ( )Disabled ( )Enabled Boot Retry Counter  $\begin{bmatrix} 3 \\ 3 \end{bmatrix}$   $\begin{bmatrix} \phantom{0} & \phantom{0} & \phantom{0} \\ \phantom{0} & \phantom{0} & \phantom{0} \end{bmatrix}$  (0-7) Power Cycle Delay 7 [ ] Seconds (7-15) ASR&R Boot Delay 2 [ ] Minutes (1-30) Temperature Monitoring Disabled ( )Disabled ( )Enabled Fan Control **Auto Auto Auto Auto Auto Auto Auto Auto Auto Auto Auto Auto Auto Auto** *Auto Auto Auto Auto Auto Auto Auto Auto Auto Auto Auto Auto Au* Event Log Full Mode **Construct Construct Construct (Construct Construct)** (Construct Construct Construction of the Maintain Load iRMC Default Values **No Community Community** ( )No ( )Yes Power Failure Recovery Previous State Previous State ( )Always On Previous Case ( )Always On Serial Multiplexer **System (System Community Community Community Community Community Community Community Community** Boot Watchdog **Disabled Disabled Disabled (** )Enabled ( )Disabled Timeout Value \*1 100 **100 | 100 | 100 | 100 | 100 | 100 | 1100** | Minutes (1-100) Action \*1 **Continue Continue (** )Continue ( )Reset ( )Power Cycle > iRMC LAN Parameters Configuration ■iRMC LAN Parameters Configurationサブメニューへ > Console Redirection ■Console Redirectionサブメニューへ \*1: [Boot Watchdog] が [Enabled] のとき選択可能 設定項目 ご購入時設定

## **■iRMC LAN Parameters Configurationサブメニュー**

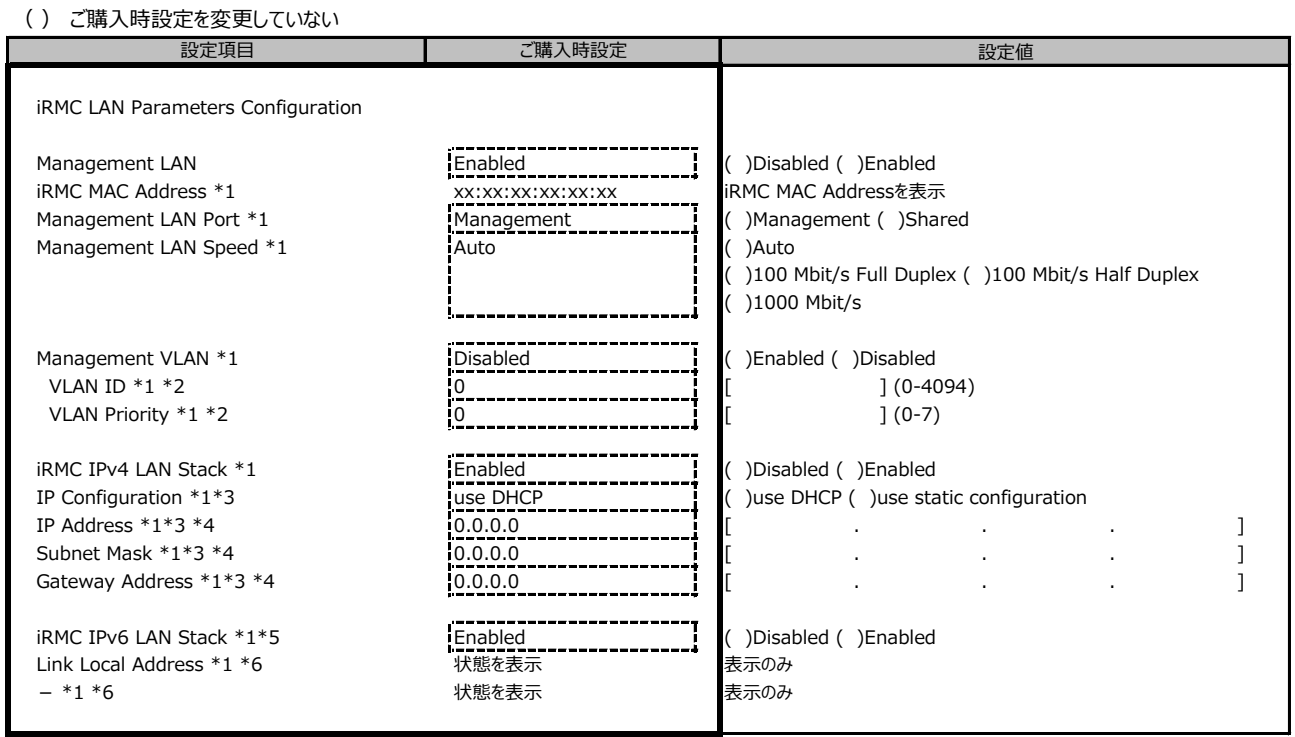

\*1: [Management LAN] が [Enabled] のとき表示

\*2: [Management VLAN] が [Enabled] のとき表示

\*3: [iRMC IPv4 LAN Stack] が [Enabled] のとき表示

\*4: [IP Configuration] が [use static configuration] のとき設定可能

\*5: 構成や環境によってIPv6のネットワーク情報が表示される場合があります

\*6: iRMC IPv6 LAN Stack がEnabledのとき、構成や環境によって表示される場合があります

# **■Console Redirectionサブメニュー**

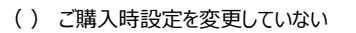

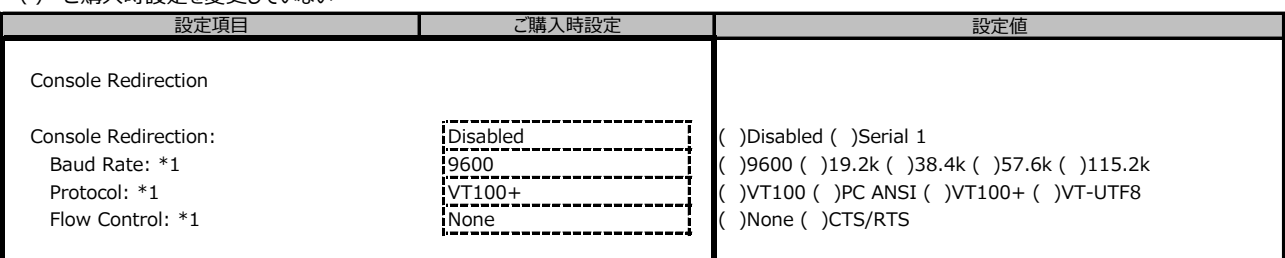

\*1: [Console Redirection] が [Serial 1] のとき表示

# **B.6 Bootメニュー**

( ) ご購入時設定を変更していない

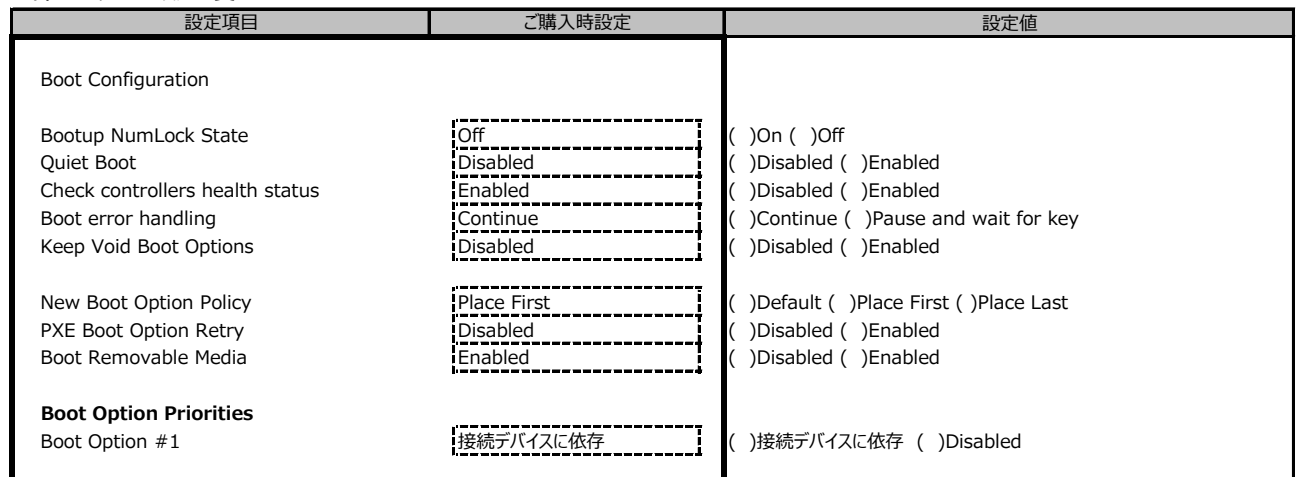

# **B.7 Save & Exitメニュー**

( ) ご購入時設定を変更していない

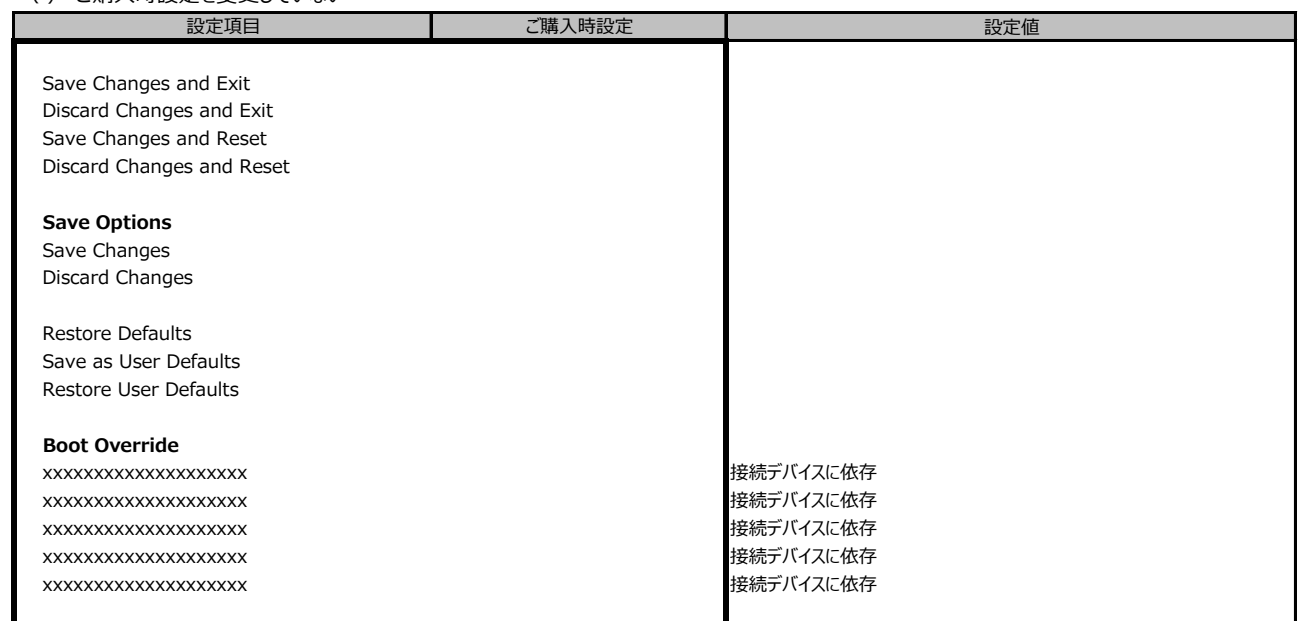

# **C リモートマネジメントコントローラの Webインターフェース設定シート**

リモートマネジメントコントローラにおける、Web インターフェースの設定値を記録しておきます。 ご購入時の設定値から設定を変更していない場合は、「( ) ご購入時設定を変更していない」 に *レ* を付けてください。

# **C.1 Toolsの設定項目**

#### **■Update**

( ) ご購入時設定を変更していない

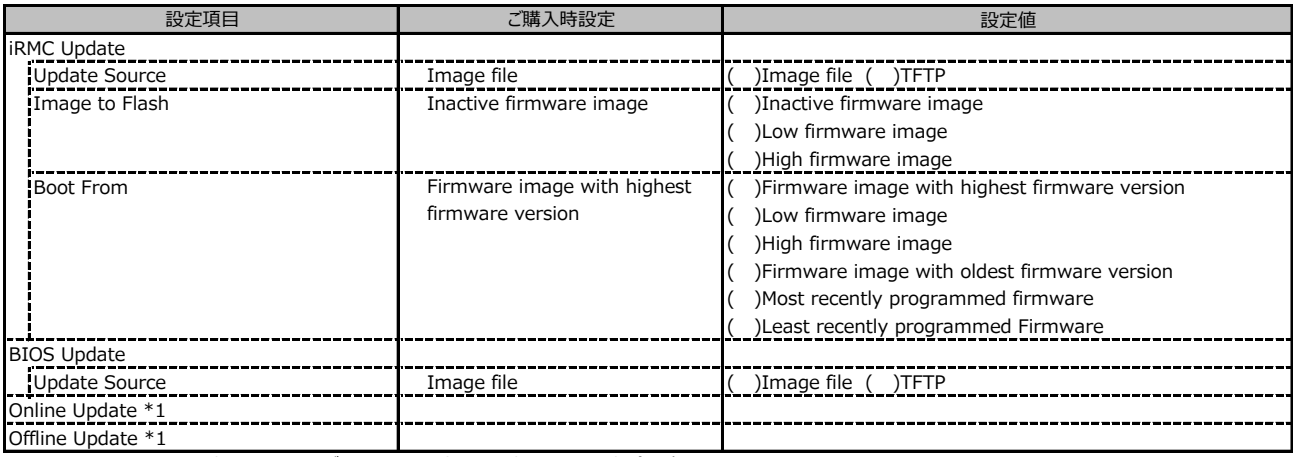

\*1: ライフサイクルマネジメントライセンスおよびmicroSDカードをインストールしている場合に表示します。

#### **■Deployment**

( ) ご購入時設定を変更していない

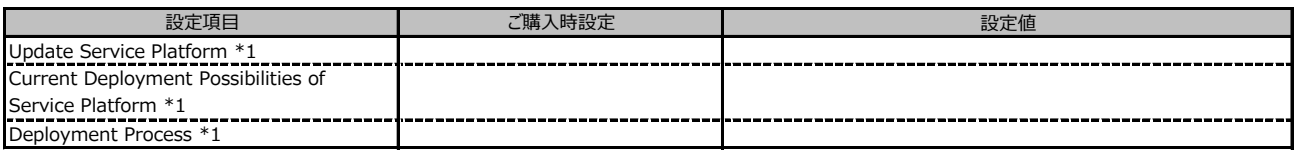

\*1: ライフサイクルマネジメントライセンスおよびmicroSDカードをインストールしている場合に表示します。

#### **■Custom Image**

( ) ご購入時設定を変更していない

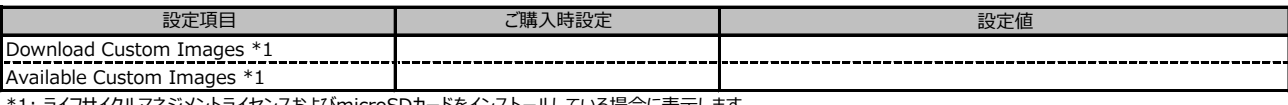

\*1: ライフサイクルマネジメントライセンスおよびmicroSDカードをインストールしている場合に表示します。

#### **■Virtual Media**

( ) ご購入時設定を変更していない

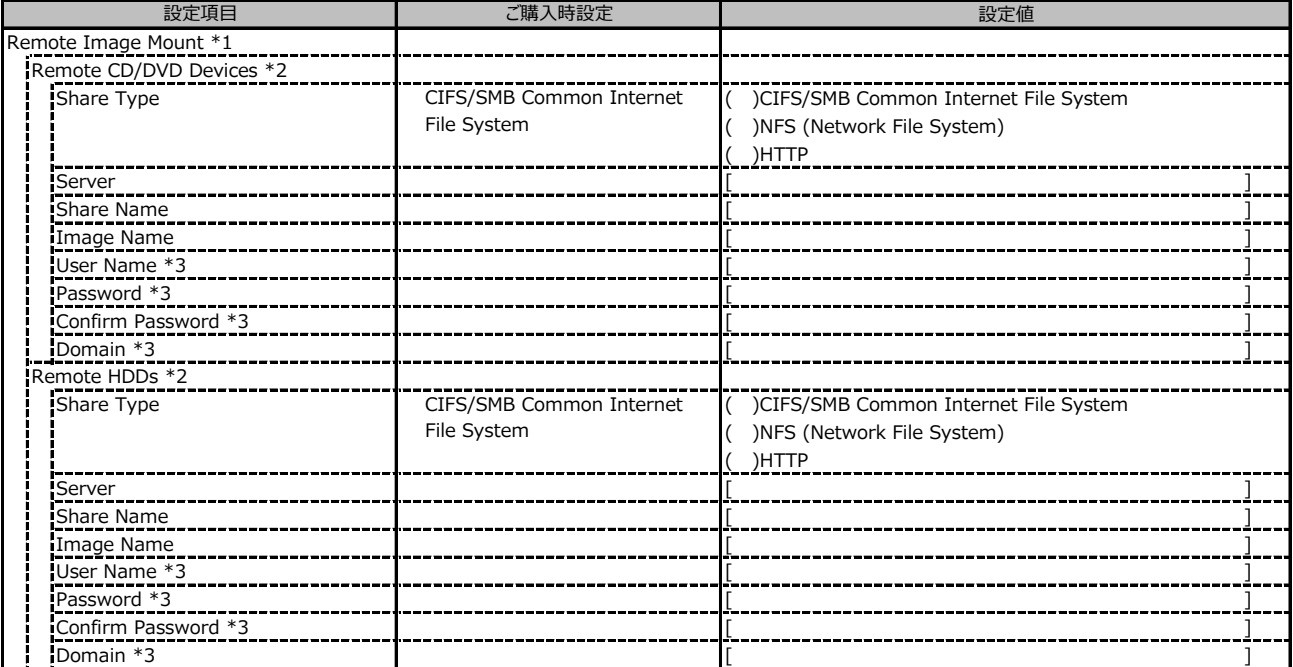

\*1: Settings - Services - Virtual MediaのEnable Remote Image Mount が有効の場合に表示されます。

\*2: Settings - Services - Virtual MediaのNumber of xx Devicesが1以上で設定可能です

\*3: Share TypeがNFS (Network File System)の場合は表示されません。

# **C.2 Settings の設定項目**

#### **■System**

( ) ご購入時設定を変更していない

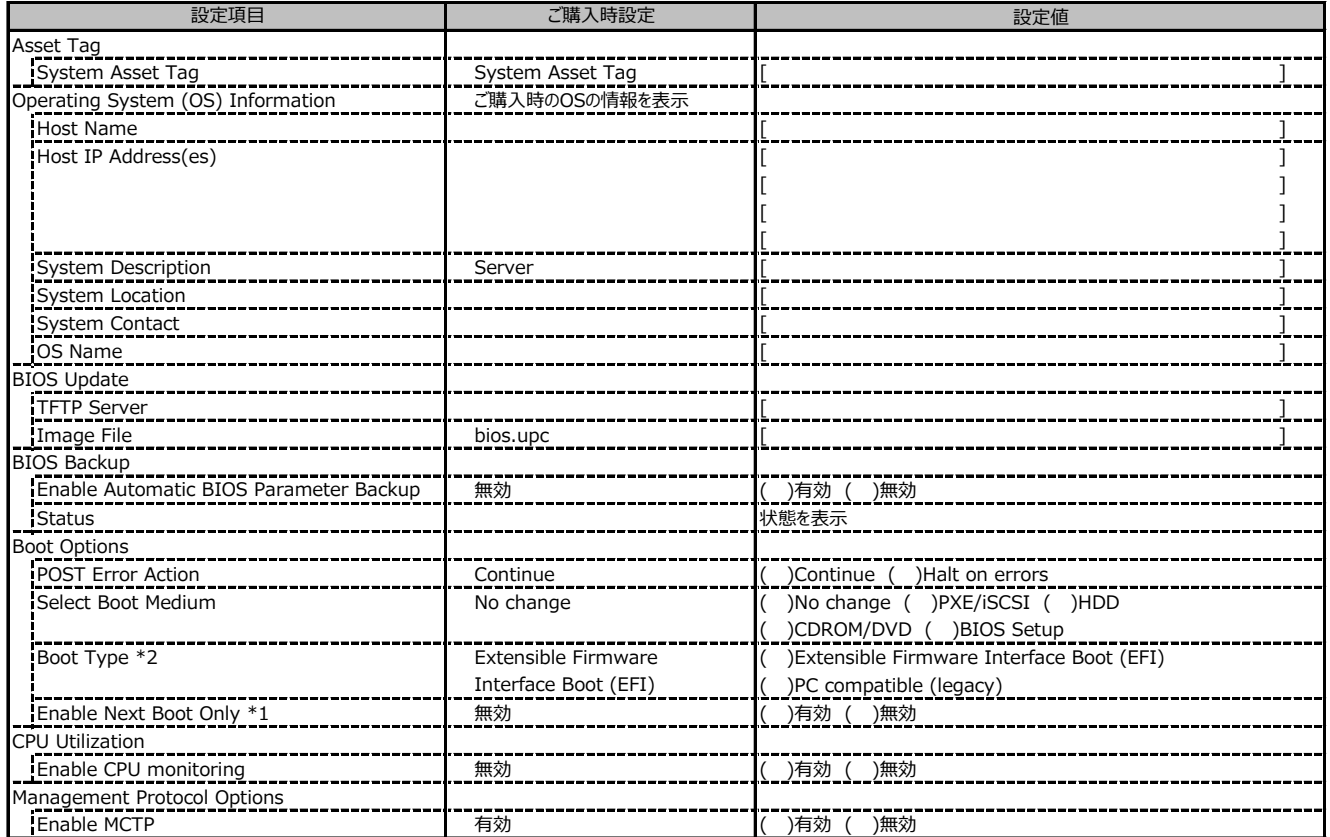

\*1: Select Boot Medium が No change 以外のときに選択可能。

\*2: 設定値は構成・環境によって異なります。

#### **■Network Management**

( ) ご購入時設定を変更していない

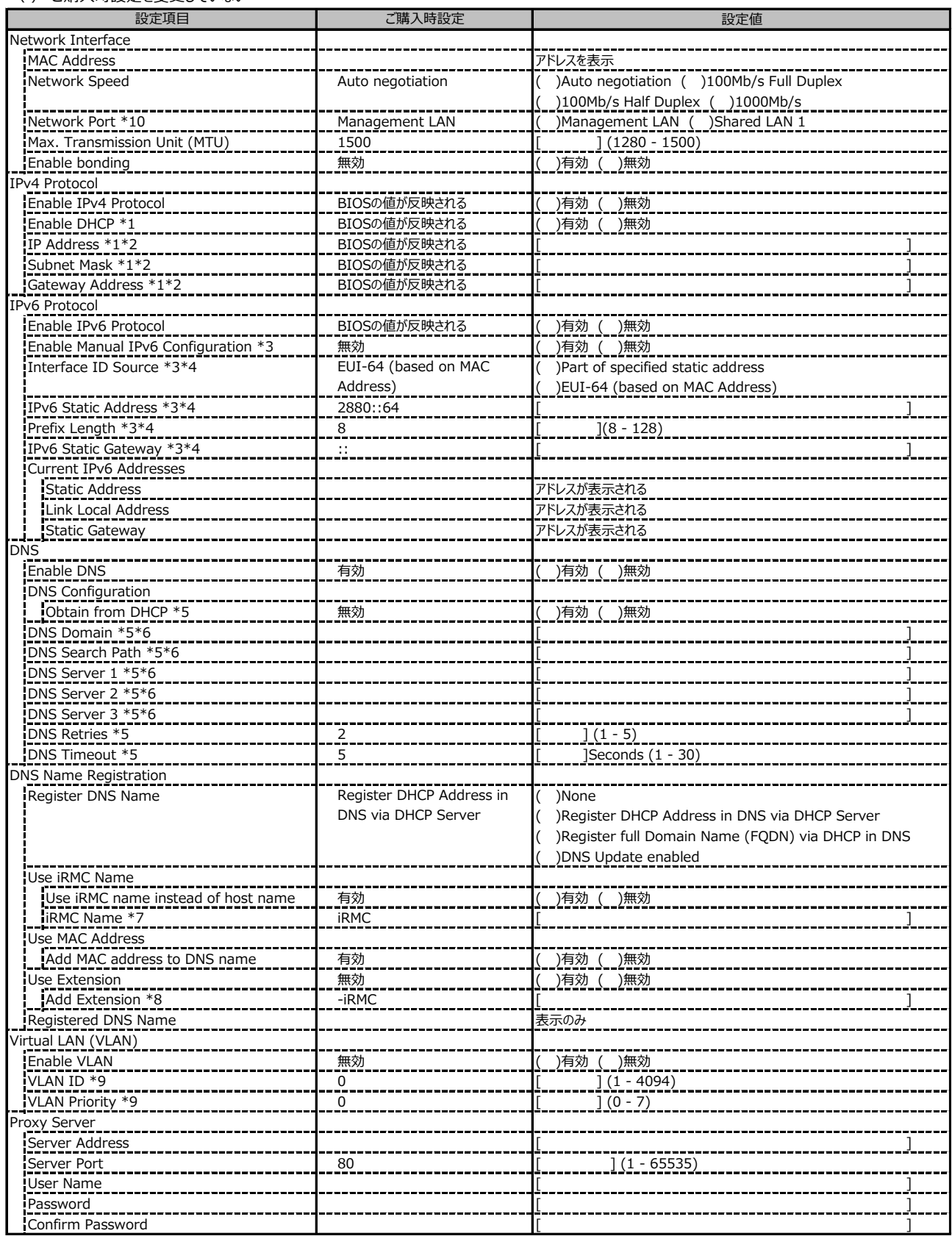

\*1: Enable IPv4 Protocol が有効時に設定可能です。

\*2: Enable DHCP が無効時に設定可能です。

\*3: Enable IPv6 Protocol が有効時に設定可能です。

\*4: Enable Manual IPv6 Configuration が有効時に設定可能です。

\*5: Enable DNS が有効時に設定可能です。

\*6: Obtain from DHCP が無効時に設定可能です。

\*7: Use iRMC name instead of host name が有効時に設定可能です。

\*8: Add Extension が有効時に設定可能です。

\*9: Enable VLAN が無効時に設定可能です。

\*10: 装置構成により表示が異なる場合があります。

#### **■Services**

( ) ご購入時設定を変更していない

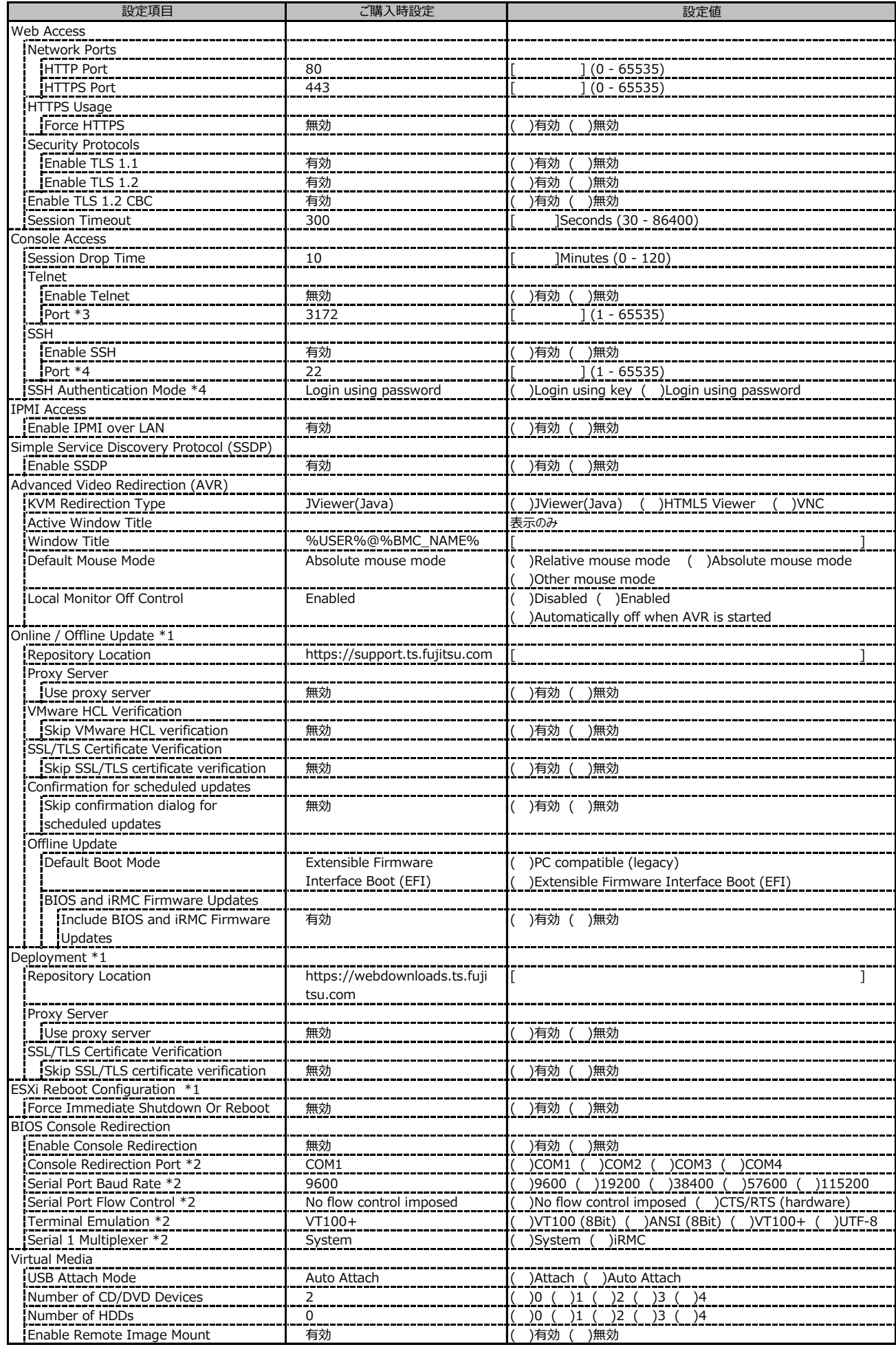

\*1: ライフサイクルマネジメントライセンスおよびmicroSDカードをインストールしている場合に表示します。

\*2: Enable Console Redirection が有効の場合に設定可能です。

\*3: Enable Telnet が 有効時に設定可能です。

\*4: Enable SSH が 有効時に設定可能です。

# **■Services (続き)**

( ) ご購入時設定を変更していない

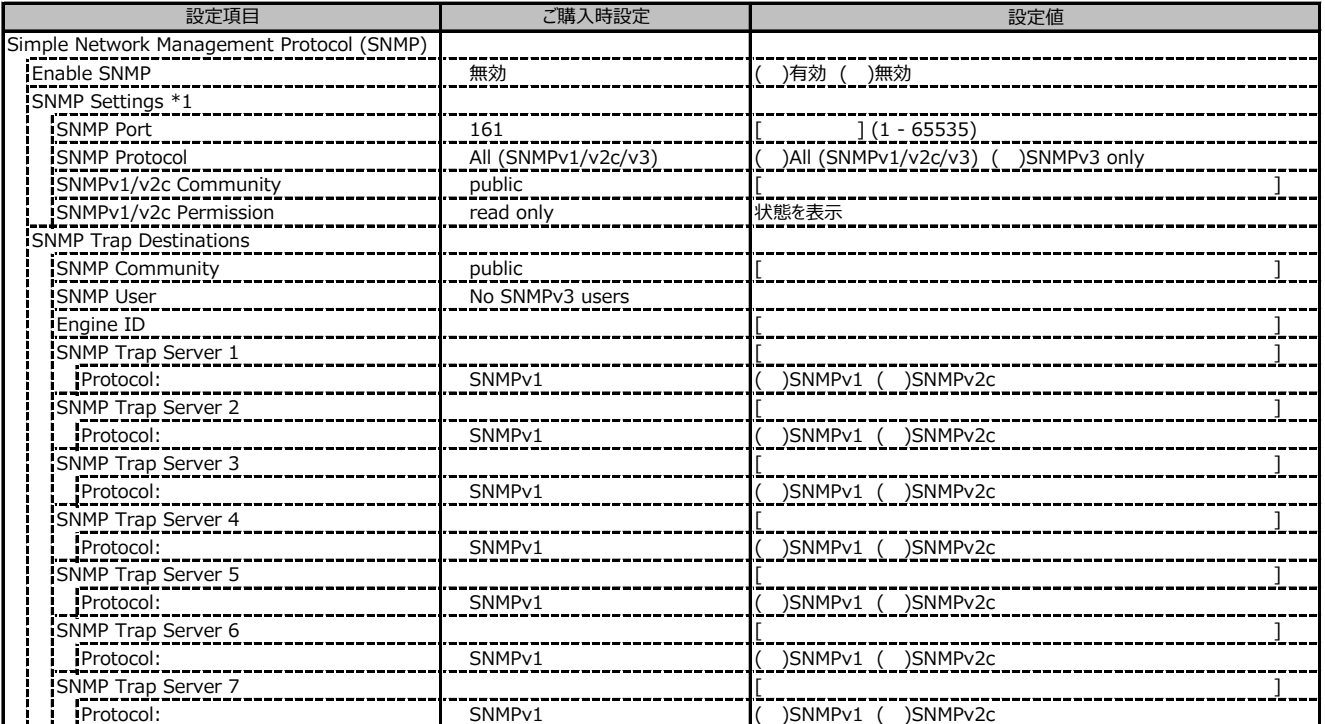

\*1: Enable SNMP が有効の場合に設定可能です。

# **■Services (続き)**

( ) ご購入時設定を変更していない

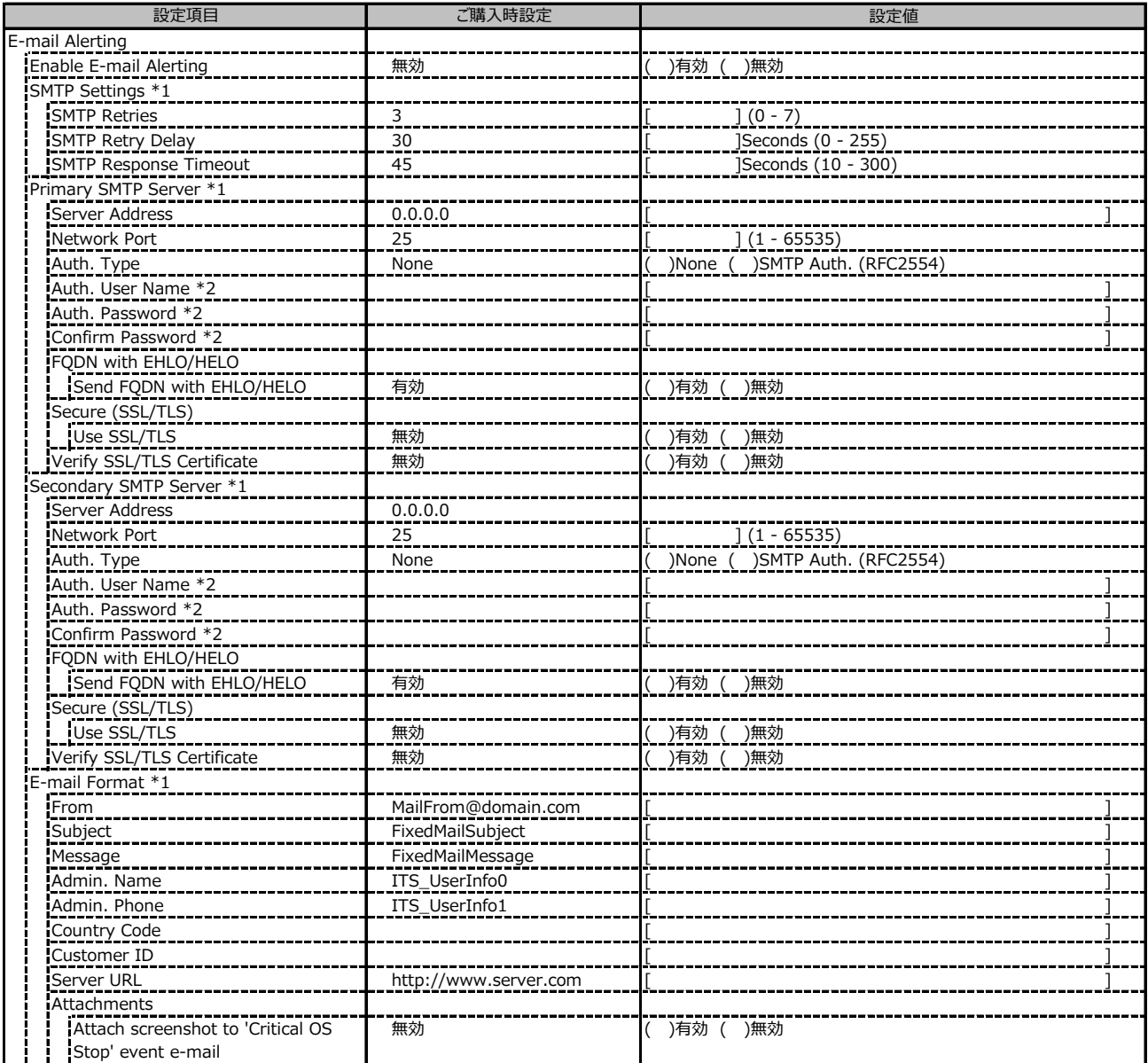

\*1: Enable E-mail Alerting が有効の場合に設定可能です。

\*2: Auth Type が SMTP Auth. (RFC2554) の場合に設定可能です。

# **■Services (続き)**

( ) ご購入時設定を変更していない

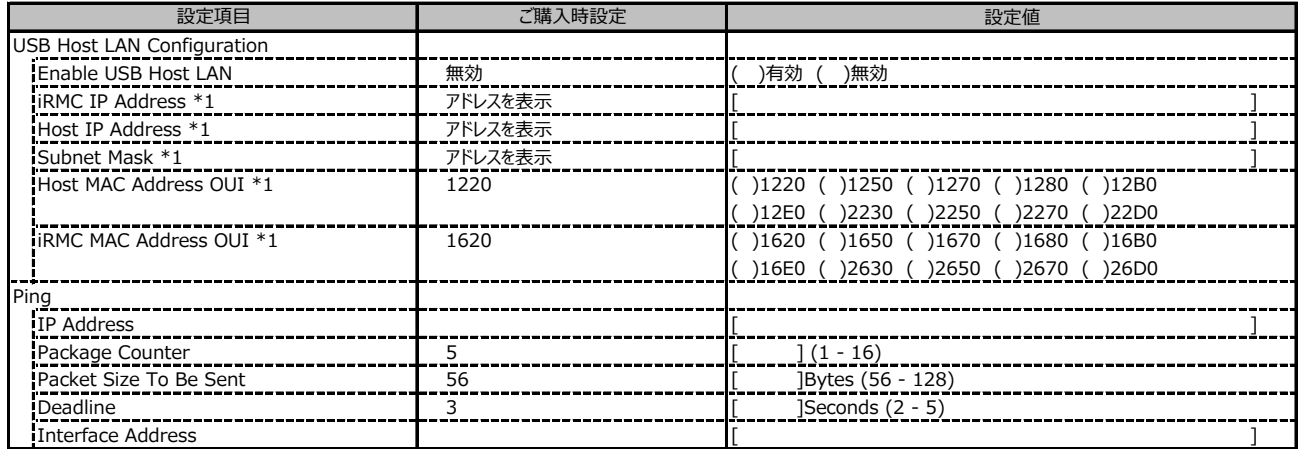

\*1: Enable USB Host LAN が有効の場合に設定可能です。

### **■User Management**

( ) ご購入時設定を変更していない

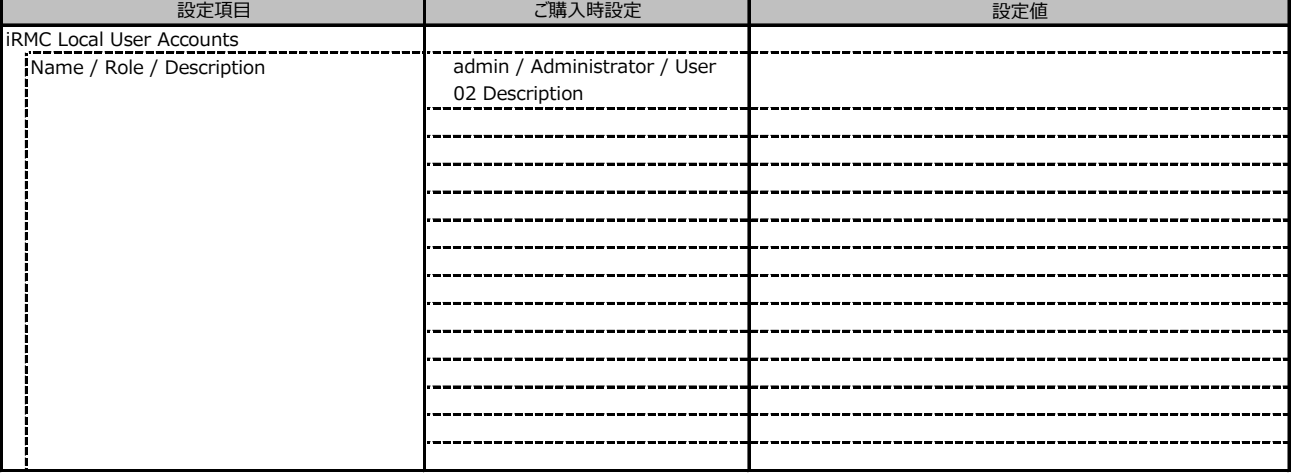

### ■ User Management (続き)

1番目のユーザの設定画面です。(ご購入時のユーザー名 'admin')

( ) ご購入時設定を変更していない

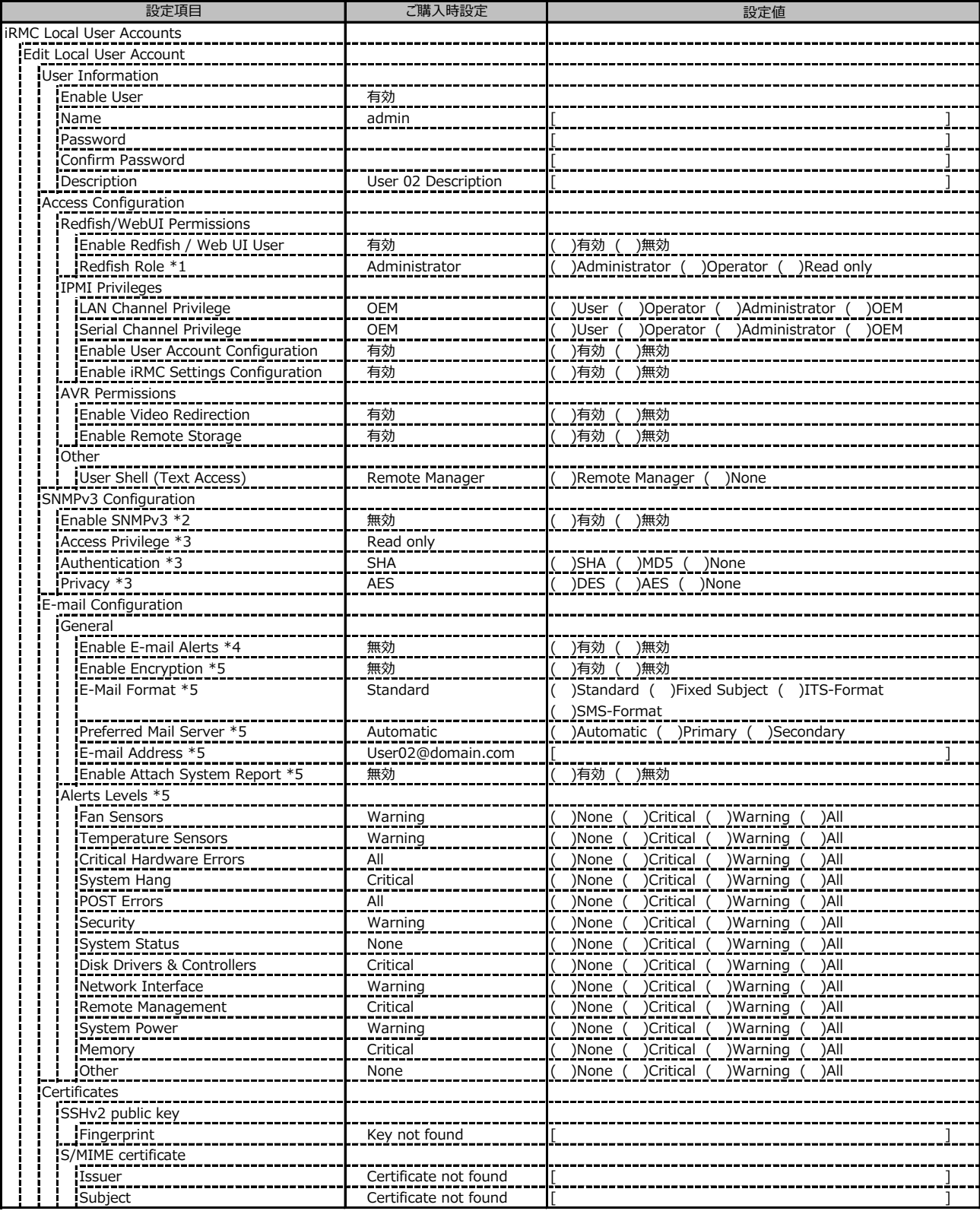

\*1: Enable Redfish / Web UI User が 有効 の場合に設定可能です。

\*2: Settings - Services - Simple Network Management Protocol(SNMP) の Enable SNMP が 有効 の場合に設定可能です。

\*3: Enable SNMPv3 が有効の場合に設定可能です。

\*4: Settings - Services - E-Mail Alerting の Enable E-Mail Alerting が 有効 の場合に設定が可能です。

\*5: Enable E-Mail Alerting が 有効 の場合に設定が可能です。

### ■ User Management (続き)

2~15番目までのユーザの設定画面です。

2~15番目までのユーザは、ご購入時設定が同じ内容の設定項目です。

新規ユーザを複数作成した場合は、コピーしてお使いください。

( ) ご購入時設定を変更していない

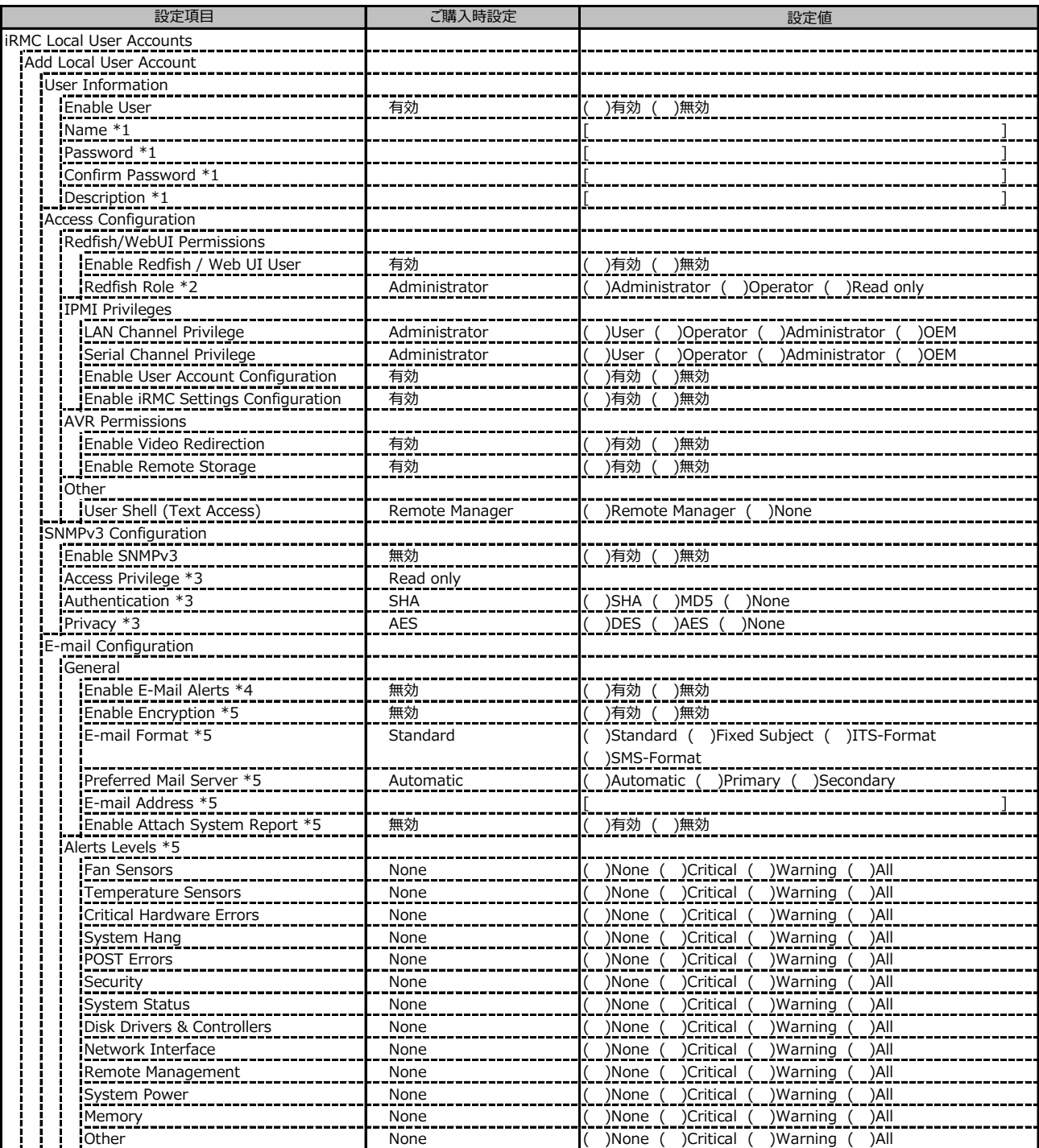

\*1: Enable User が 有効 の場合に設定可能です。

\*2: Enable Redfish / Web UI User が 有効 の場合に設定可能です。

\*3: Enable SNMPv3 が 有効 の場合に設定可能です。

\*4: Settings - Services - E-Mail Alerting の Enable E-Mail Alerting が 有効 の場合に設定が可能です。

\*5: Enable E-Mail Alerting が 有効 の場合に設定が可能です。

#### **■User Management (続き)**

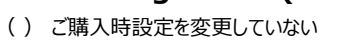

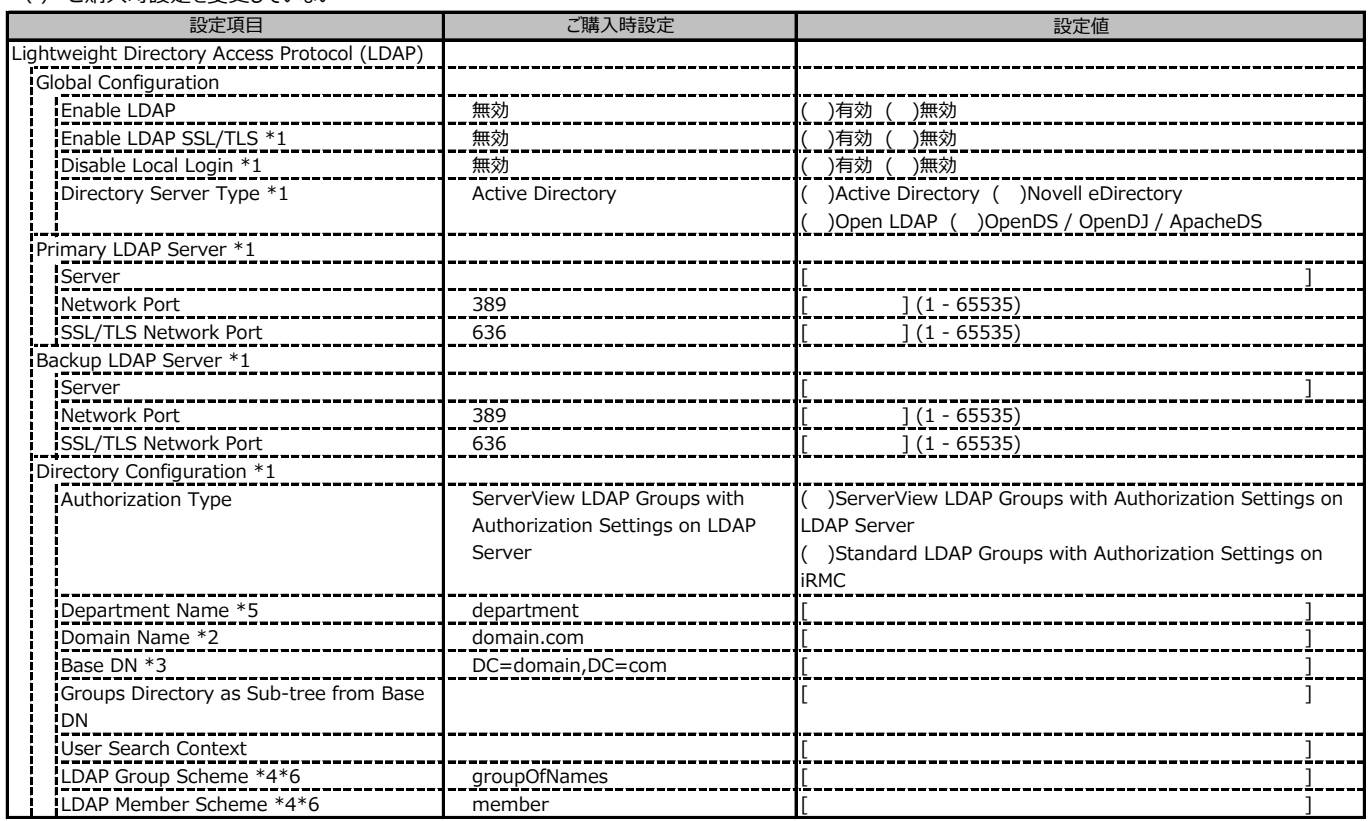

\*1: Enable LDAP が有効の場合に設定可能です。

\*2: Directory Server Type が Active Directory の場合に設定可能です。

\*3: Directory Server Type が Active Directory 以外の場合に設定可能です。

\*4: Directory Server Type が Open LDAP の場合に設定可能です。

\*5: Authorization Type が ServerView LDAP Groups with Authorization Settings on LDAP Server の場合に設定可能です。

\*6: Authorization Type が Standard LDAP Groups with Authorization Settings on iRMC の場合に設定可能です。

#### **■User Management (続き)**

( ) ご購入時設定を変更していない

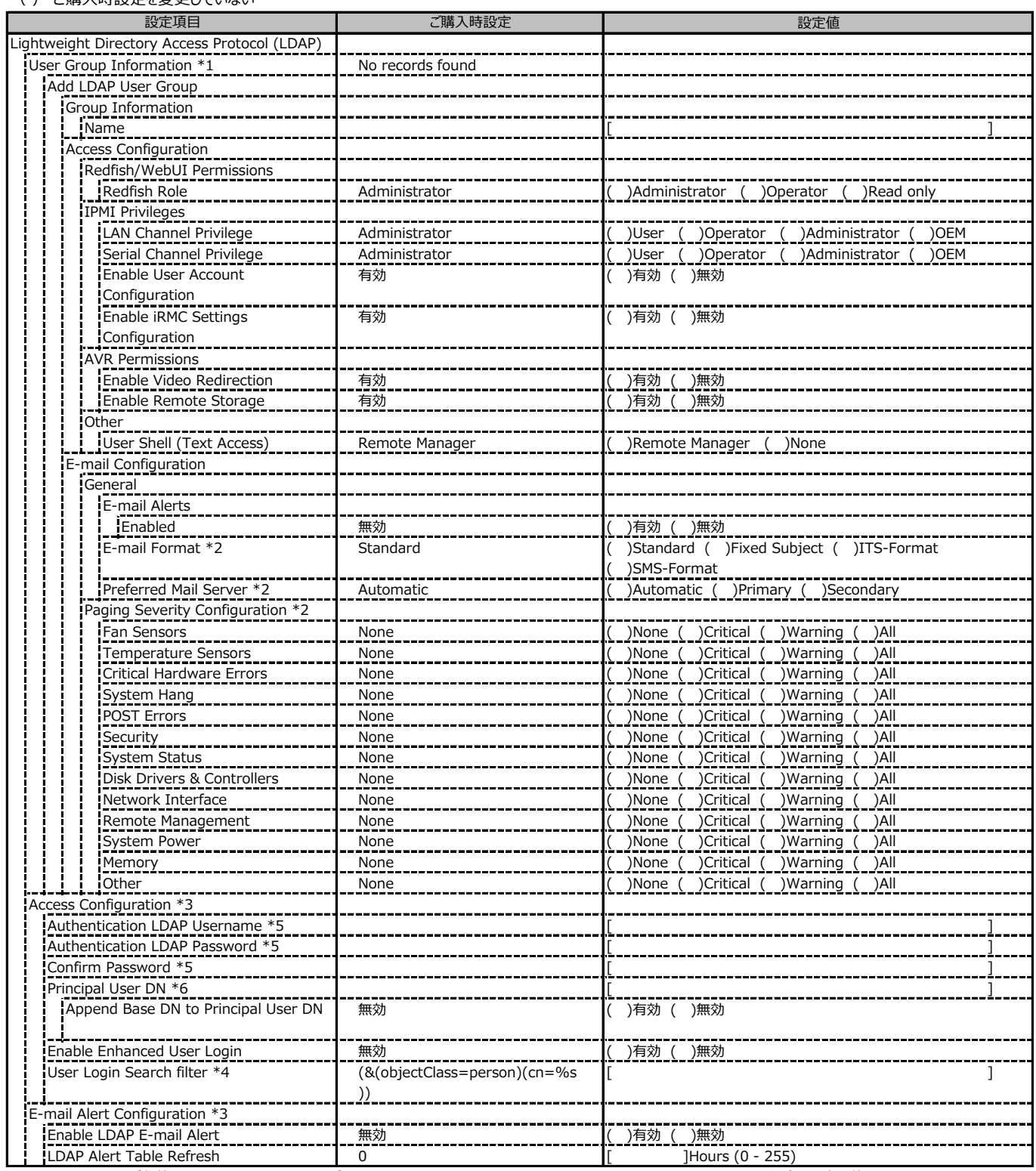

\*1: Enable LDAP が有効かつ Authorization Type が Standard LDAP Groups with Authorization Settings on iRMC の場合に設定可能です。

\*2: E-mail Alerts が有効の場合に選択可能です。

\*3: Enable LDAP が有効の場合に設定可能です。

\*4: Enable Enhanced User Login が 有効の場合に設定可能です。

\*5: Directory Server Type が Active Directory の場合に設定可能です。

\*6: Directory Server Type が Active Directory 以外の場合に設定可能です。

## **■User Management (続き)**

#### ( ) ご購入時設定を変更していない

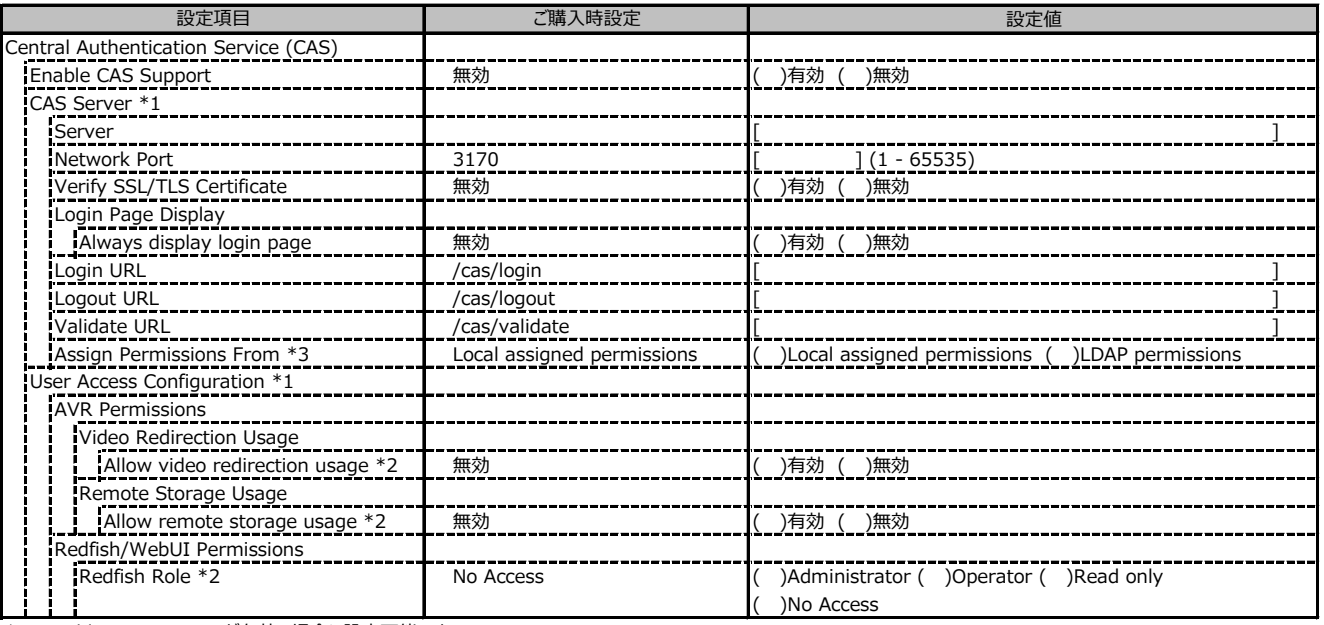

\*1: Enable CAS Supportが有効の場合に設定可能です。

\*2: Assign Permissions FromがLocal assigned permissionsの場合に設定可能です。

\*3: Enable LDAP が有効の場合に設定可能です。

#### **■Server Management**

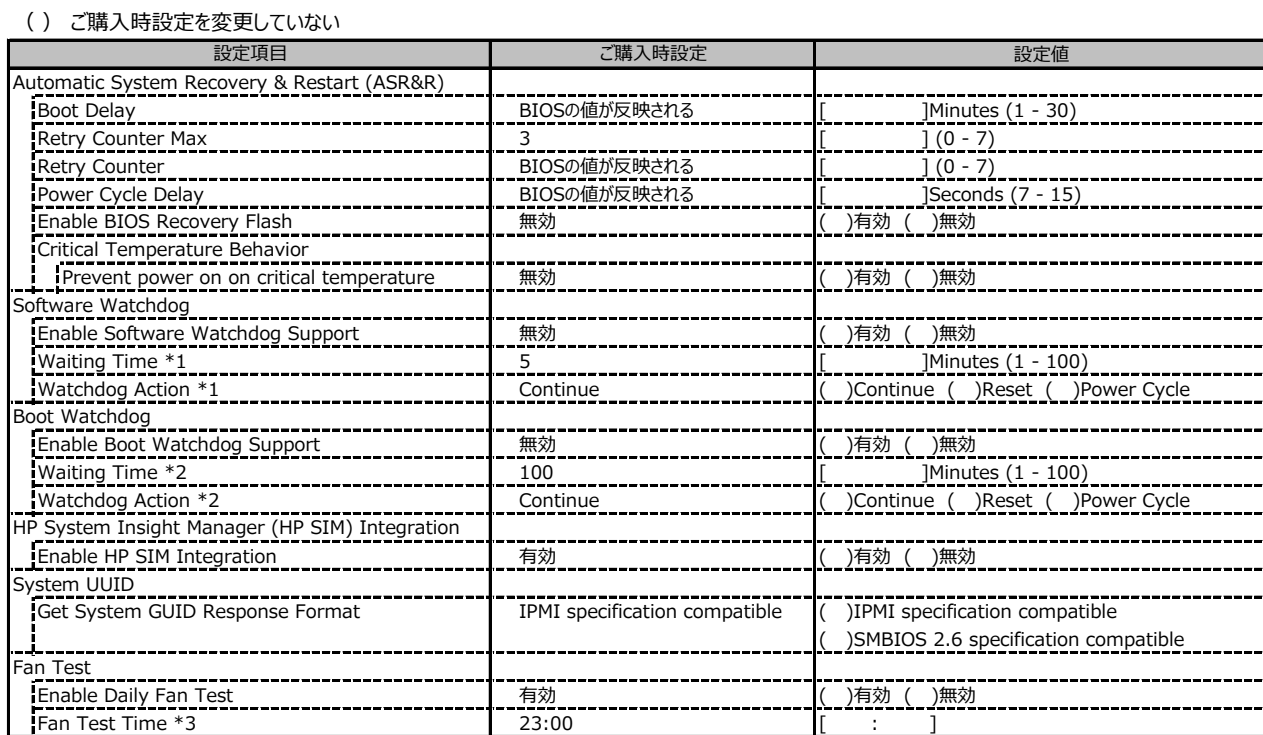

\*1: Enable Software Watchdog Support が有効の場合に設定可能です。

\*2: Enable Boot Watchdog Support が有効の場合に設定可能です。

\*3: Enable daily Fan Test が有効の場合に設定可能です。

#### **■Power Management**

( ) ご購入時設定を変更していない

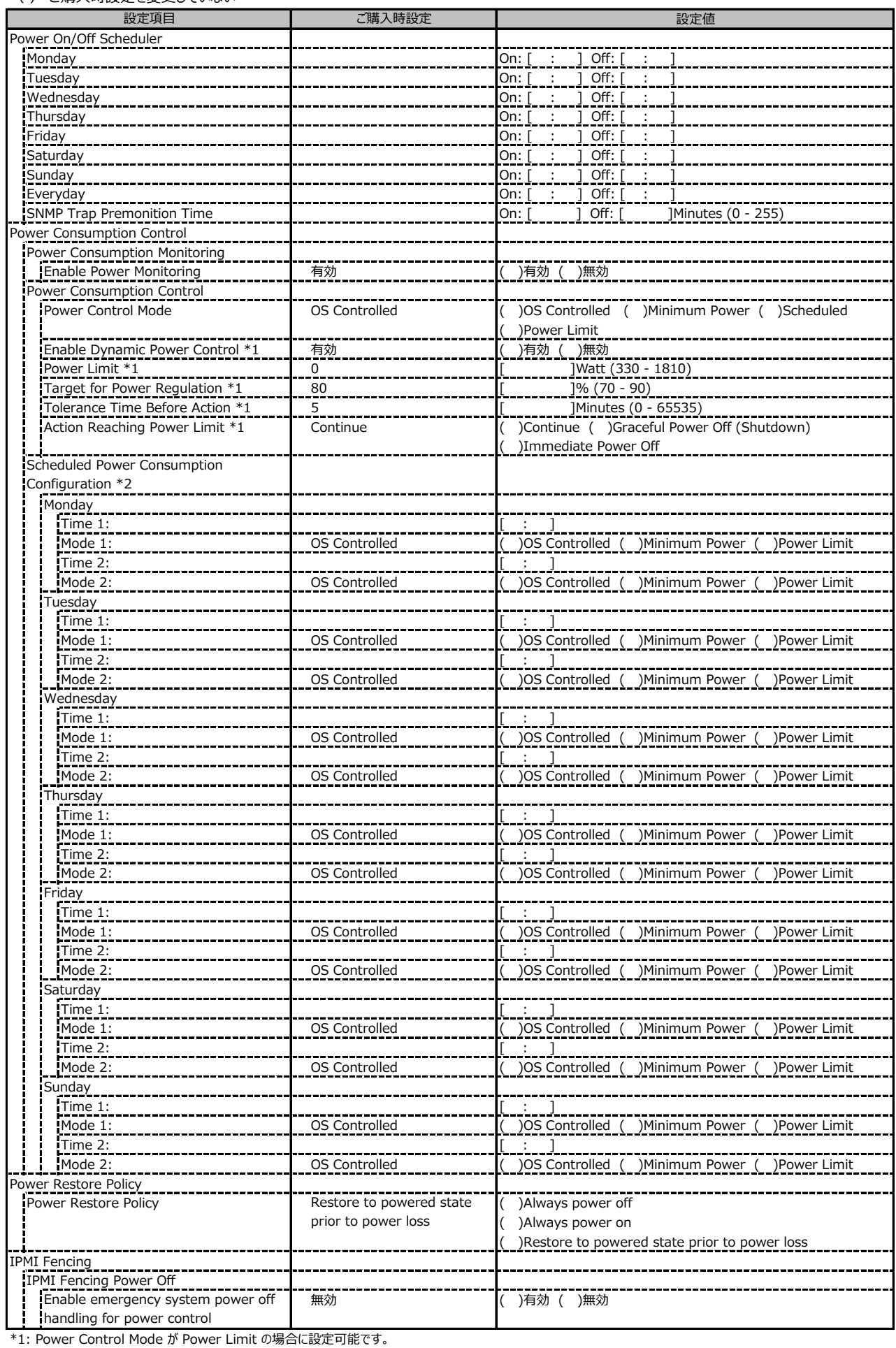

\*2: Power Control Mode が Scheduled の場合に設定可能です。

# **■Logging**

( ) ご購入時設定を変更していない

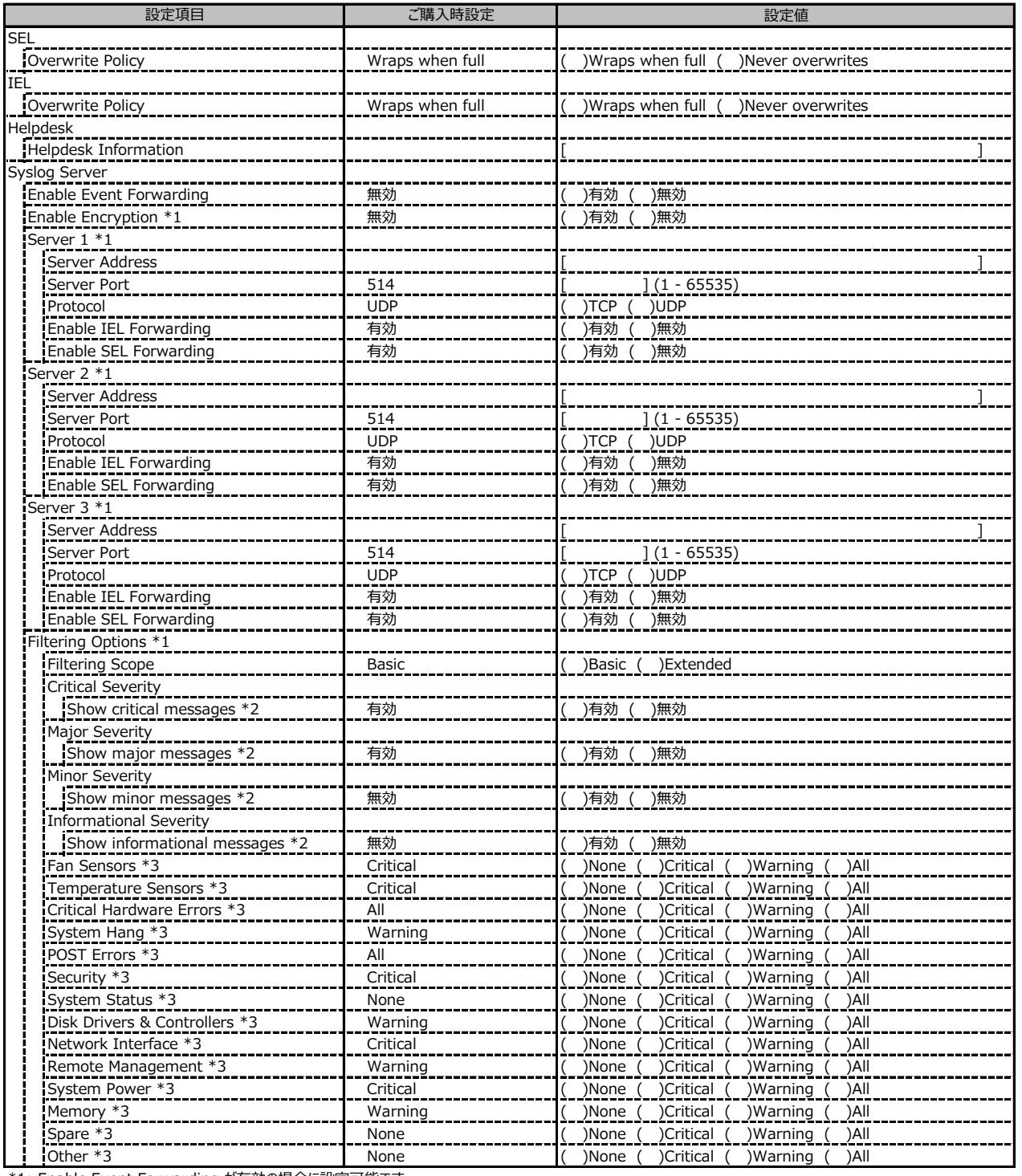

\*1: Enable Event Forwarding が有効の場合に設定可能です。

\*2: Filtering options が Basic の場合に設定可能です。

\*3: Filtering options が Extended の場合に設定可能です。

## **■Baseboard Management Controller**

#### ( ) ご購入時設定を変更していない

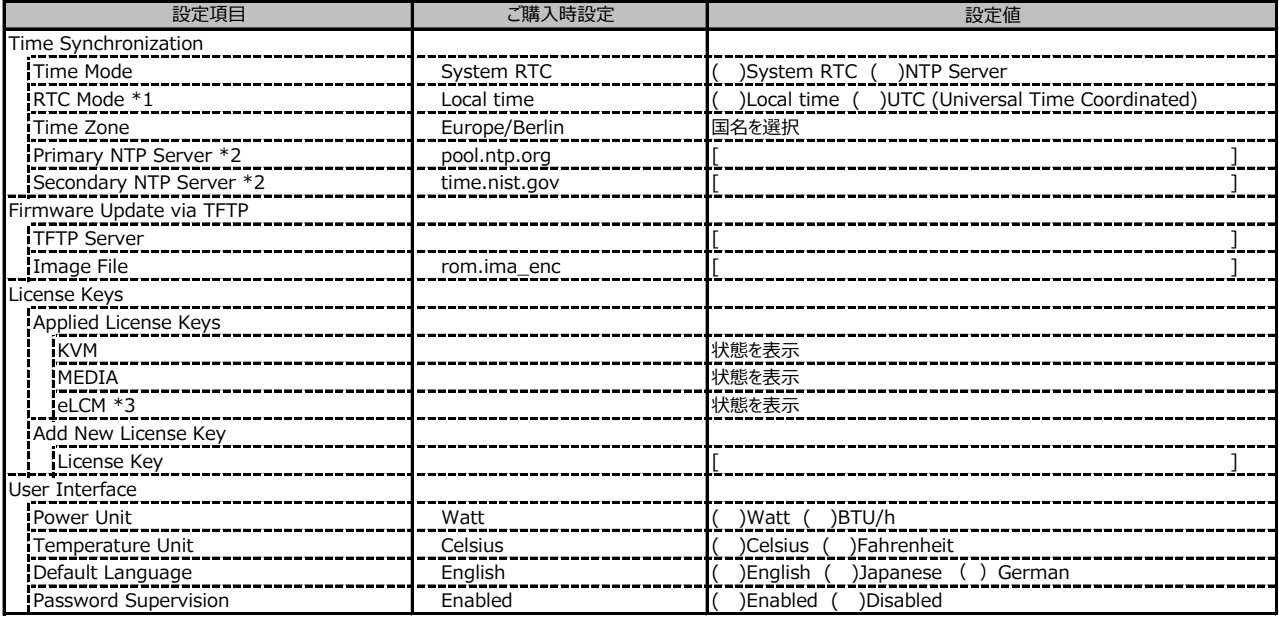

\*1: Time Mode が System RTC の場合に設定可能です。

\*2: Time Mode が NTP Server の場合に設定可能です。

# **D 障害連絡シート**

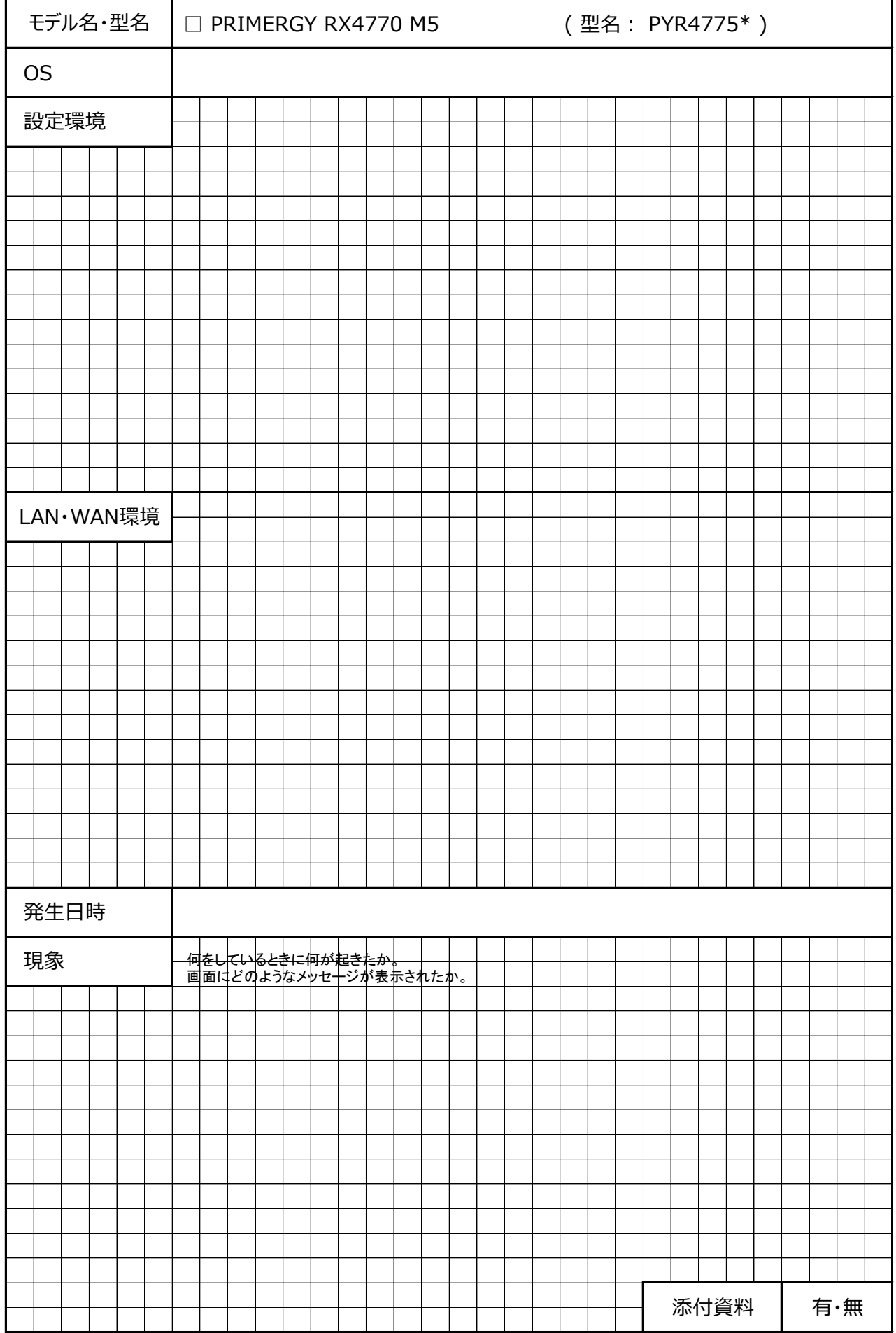

#### **PRIMERGY RX4770 M5**

#### **環境設定シート CA92344-2061-31**

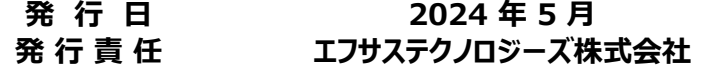

- ●本書の内容は、改善のため事前連絡なしに変更することがあります。
- ●本書に記載されたデータの使用に起因する、第三者の特許権および その他の権利の侵害については、当社はその責を負いません。
- ●無断転載を禁じます。